# CIS 3210 **Access Control Lists**

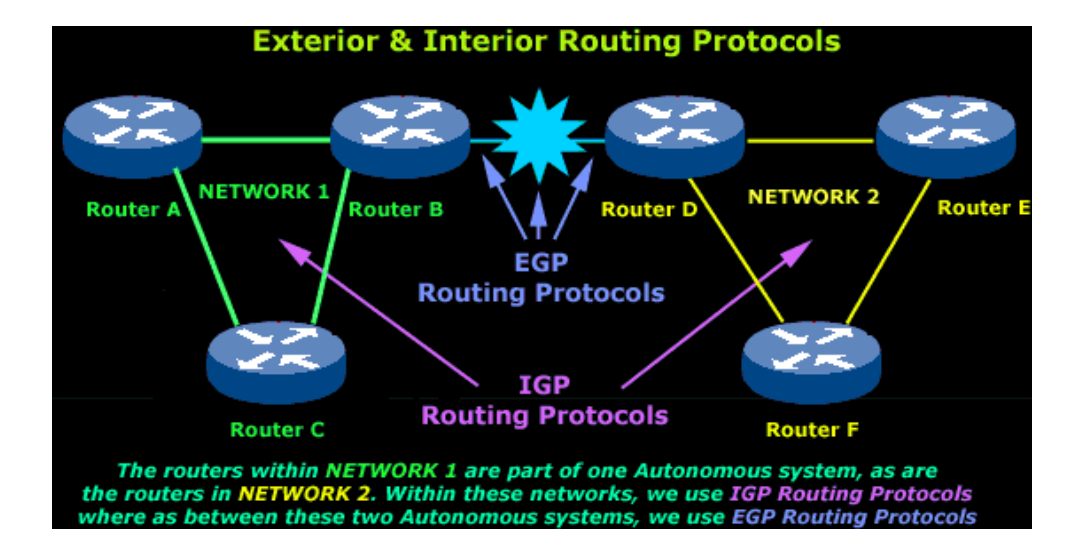

# Access Control Lists (ACLs)

- By default, a router does not filter traffic.
- When an ACL is applied to an interface:
	- Evaluates all network packets
	- Determines if the packet is *permitted or denied*.

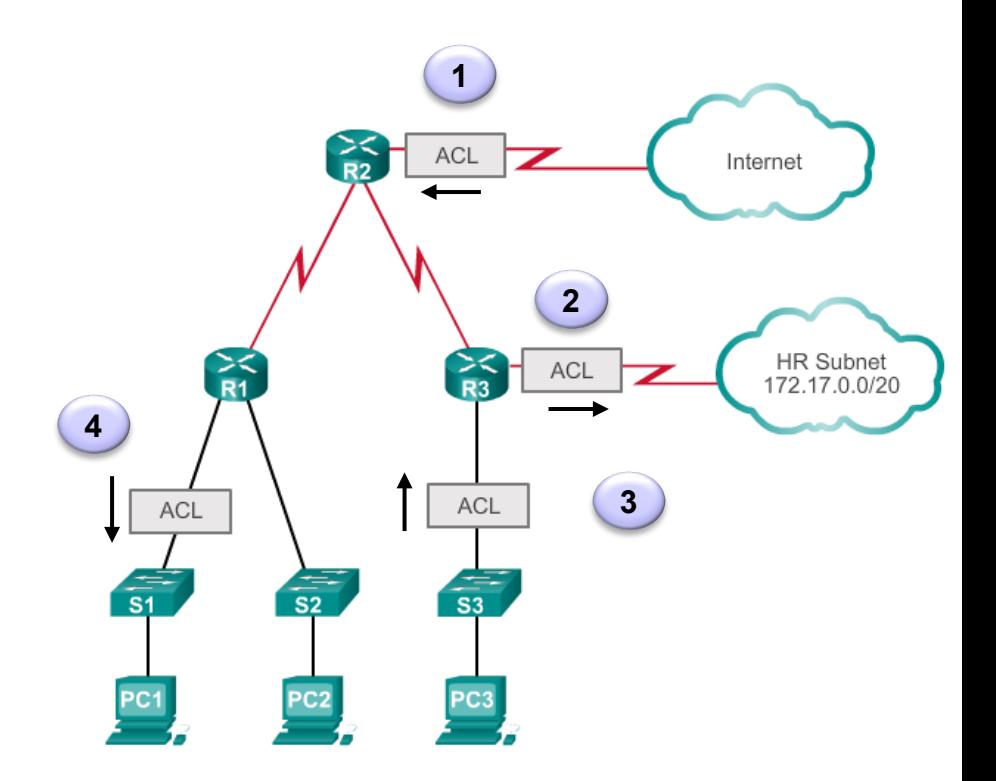

# What are ACLs?

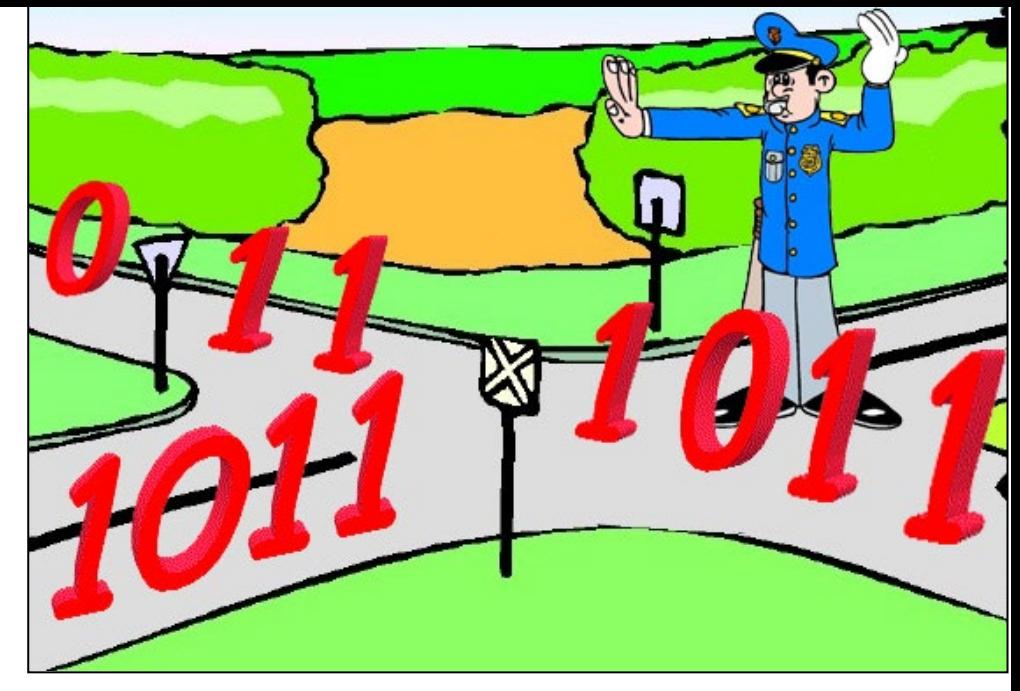

- An ACL is a sequential list of of **permit** or **deny** statements, known as **access control entries (ACEs)**.
	- ACEs are also commonly called ACL statements.
- ACLs control whether a router permits or denies packets based on criteria in the header that identifies the:
	- Source IP address
	- Destination IP address
	- IP protocols (ICMP, TCP, UDP, EIGRP, …)
	- TCP/UDP source port
	- TCP/UDP destination port 3

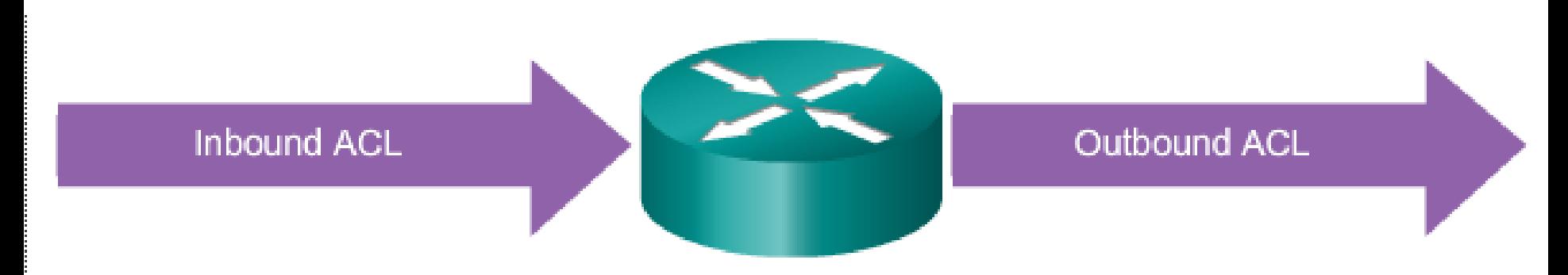

An inbound ACL filters packets coming into a specific interface and before they are routed to the outbound interface.

An outbound ACL filters packets after being routed, regardless of the inbound interface.

# Types of ACLs

### **Standard ACLs**

Can **permit** or **deny** traffic for Source IP addresses … only!

access-list 10 permit 192.168.30.0 0.0.0.255

### **Extended ACLs**

- Can **permit** or **deny** traffic for:
	- Protocol type IP (IP, ICMP, EIGRP, OSPF, TCP, UDP, ...)
	- Source IP address
	- Source TCP or UDP ports
	- Destination IP address
	- Destination TCP or UDP ports

access-list 103 permit tcp 192.168.30.0 0.0.0.255 any eq 80

# Numbered and Named ACLs

Numbered ACL:

Assign a number based on protocol to be filtered.

- (1 to 99) and (1300 and 1999): Standard IP ACL ٠
- (100 to 199) and (2000 to 2699): Extended IP ACL

#### **Named ACL:**

Assign a name to identify the ACL.

- Names can contain alphanumeric characters. ٠
- It is suggested that the name be written in CAPITAL LETTERS. ٠
- Names cannot contain spaces or punctuation. ٠
- Entries can be added or deleted within the ACL. ٠

# Wildcard Mask

**• Standard and Extended ACLs both use wildcard masks.** 

 Wildcard masks and subnet masks differ in the way they match binary 1s and 0s.

Wildcard masks use the following rules to match binary 1s and 0s:

- Wildcard mask bit 0 Match the corresponding bit value in the address
- Wildcard mask bit 1 Ignore ("don't care about") the corresponding bit value in the address

# Calculating Wildcard Masks #1

- Calculating wildcard masks can be difficult, but you can do it easily by subtracting the subnet mask from 255.255.255.255.
- For example, assume you wanted to permit access to all users from the 192.168.3.0 /24
	- Subtract the subnet mask (255.255.255.0) from the subnet mask 255.255.255.255.

**255.255.255.255** -**255.255.255. 0 0. 0. 0.255**

**access-list 1 permit 192.168.3.0 0.0.0.255**

# Calculating Wildcard Masks #2

- Assume you wanted to permit access to all users from the 192.168.3.32 /28
	- Subtract the subnet mask (255.255.255.240) from the subnet mask 255.255.255.255.

**255.255.255.255** -**255.255.255.240 0. 0. 0. 15**

**access-list 1 permit 192.168.3.32 0.0.0.15**

# Host keyword

**access-list 1 permit 192.168.1.1 0.0.0.0**

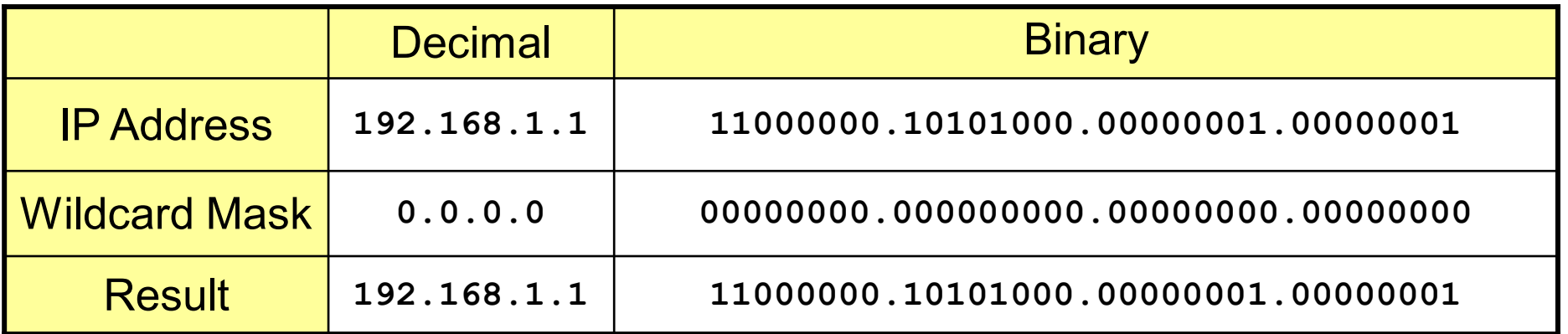

- The **host** keyword can be used to substitute for the 0.0.0.0 wildcard mask.
	- This mask states that all IPv4 address bits must match or only one host is matched.

```
access-list 1 permit host 192.168.1.1
```
**Note**: The **host** keyword can also be used in IPv6 ACLs.

# Any Keyword

**access-list 1 permit 0.0.0.0 255.255.255.255**

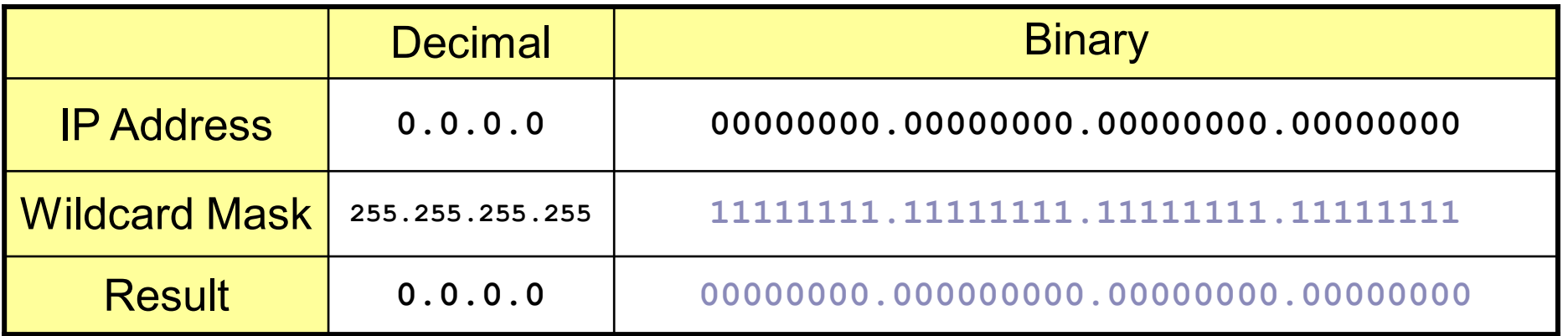

The **any** keyword substitutes for the 255.255.255.255 wildcard mask.

 This mask says to ignore the entire IPv4 address or to accept any addresses.

#### **access-list 1 permit any**

**Note**: The **any** keyword can also be used in IPv6 ACLs.

# Any and Host Keywords

Example 1:

R1(config)#access-list 1 permit 0.0.0.0 255.255.255.255 R1(config) #access-list 1 permit any

Example 2:

R1(config)#access-list 1 permit 192.168.10.10 0.0.0.0 R1(config)#access-list 1 permit host 192.168.10.10

# Placement of ACLs

# Any Traffic filtering on a Router

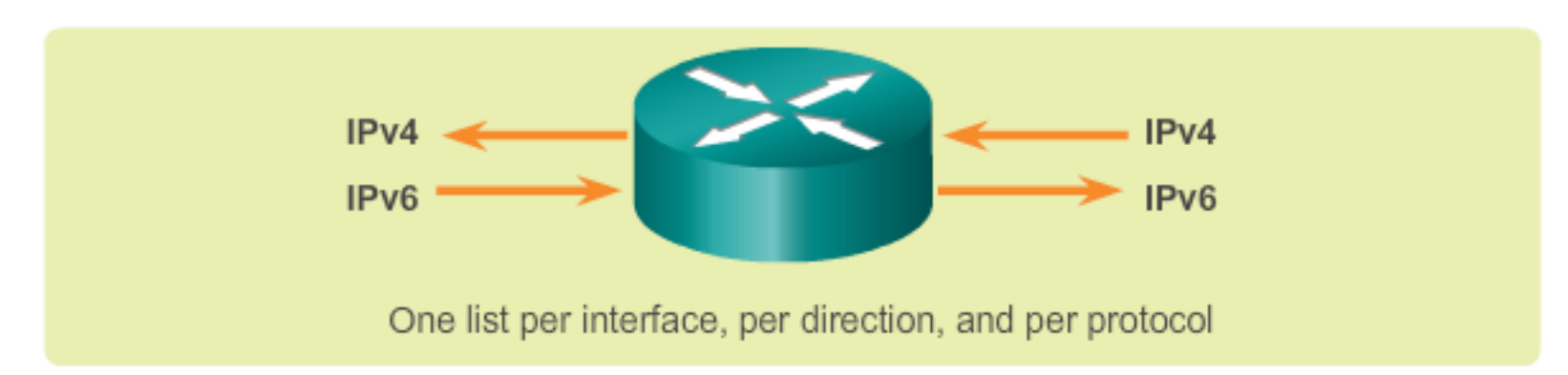

With two interfaces and two protocols running, this router could have a total of 8 separate ACLs applied.

#### The three Ps for using ACLs

You can only have one ACL per protocol, per interface, and per direction:

- One ACL per protocol (e.g., IPv4 or IPv6)
- One ACL per direction (i.e., IN or OUT)
- One ACL per interface (e.g., FastEthernet0/0)

# Any Best Practices

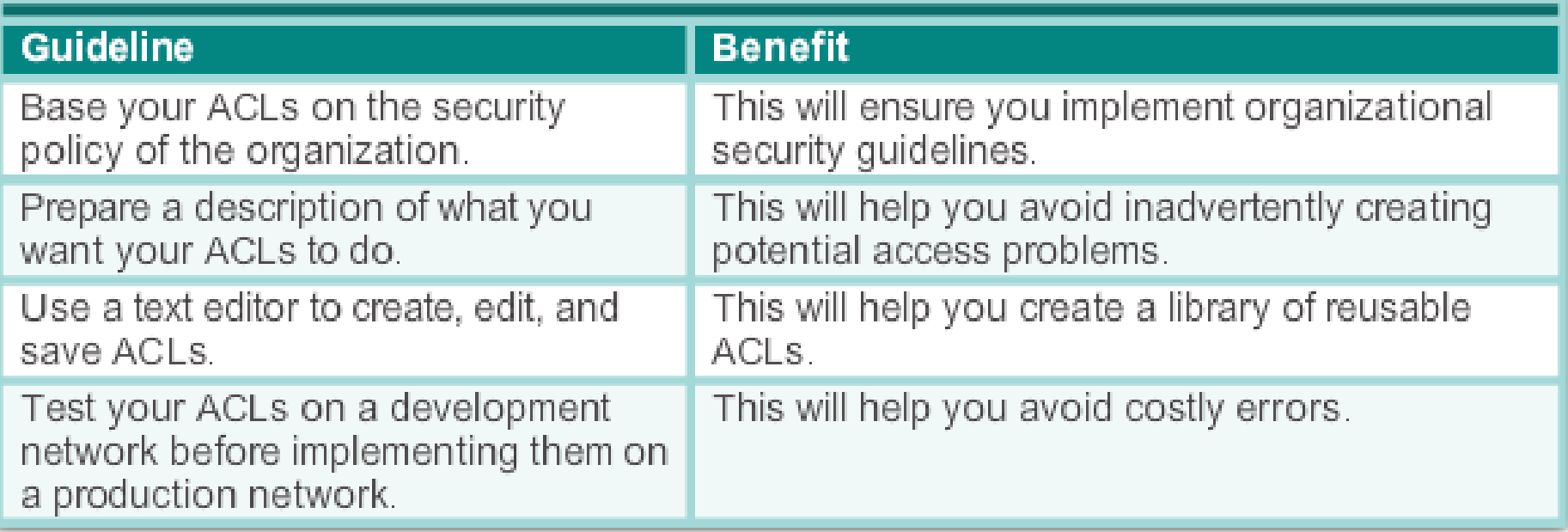

# ACL Placement

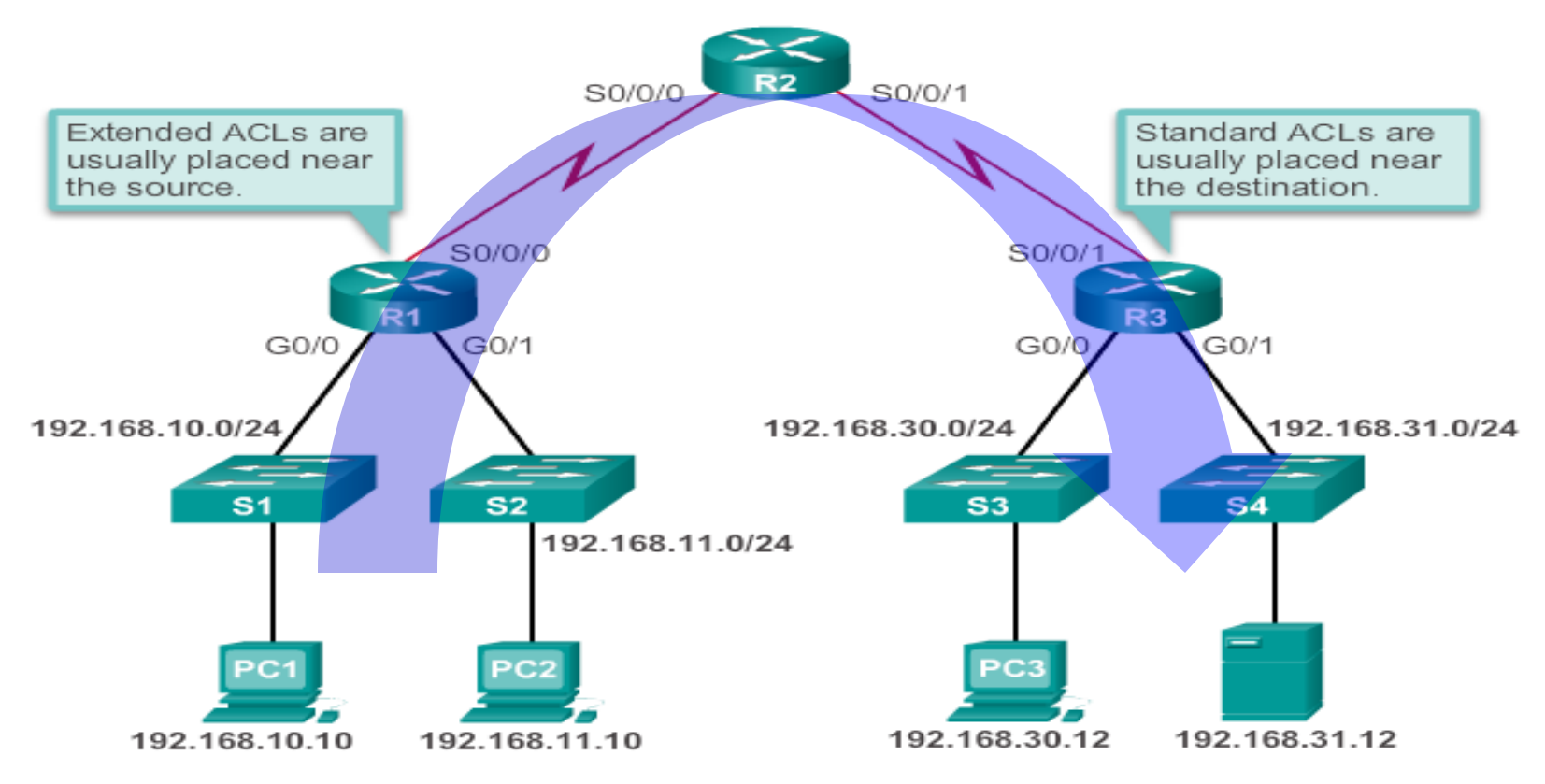

- **Extended ACLs**  This way, undesirable traffic is denied close to the source network without crossing the network infrastructure.
- **Standard ACLs**  Because standard ACLs do not specify destination addresses, place them as close to the destination as possible. Placing a standard ACL at the source of the traffic will effectively prevent that traffic from reaching any other networks through the interface where the ACL is applied.

# ACL Placement

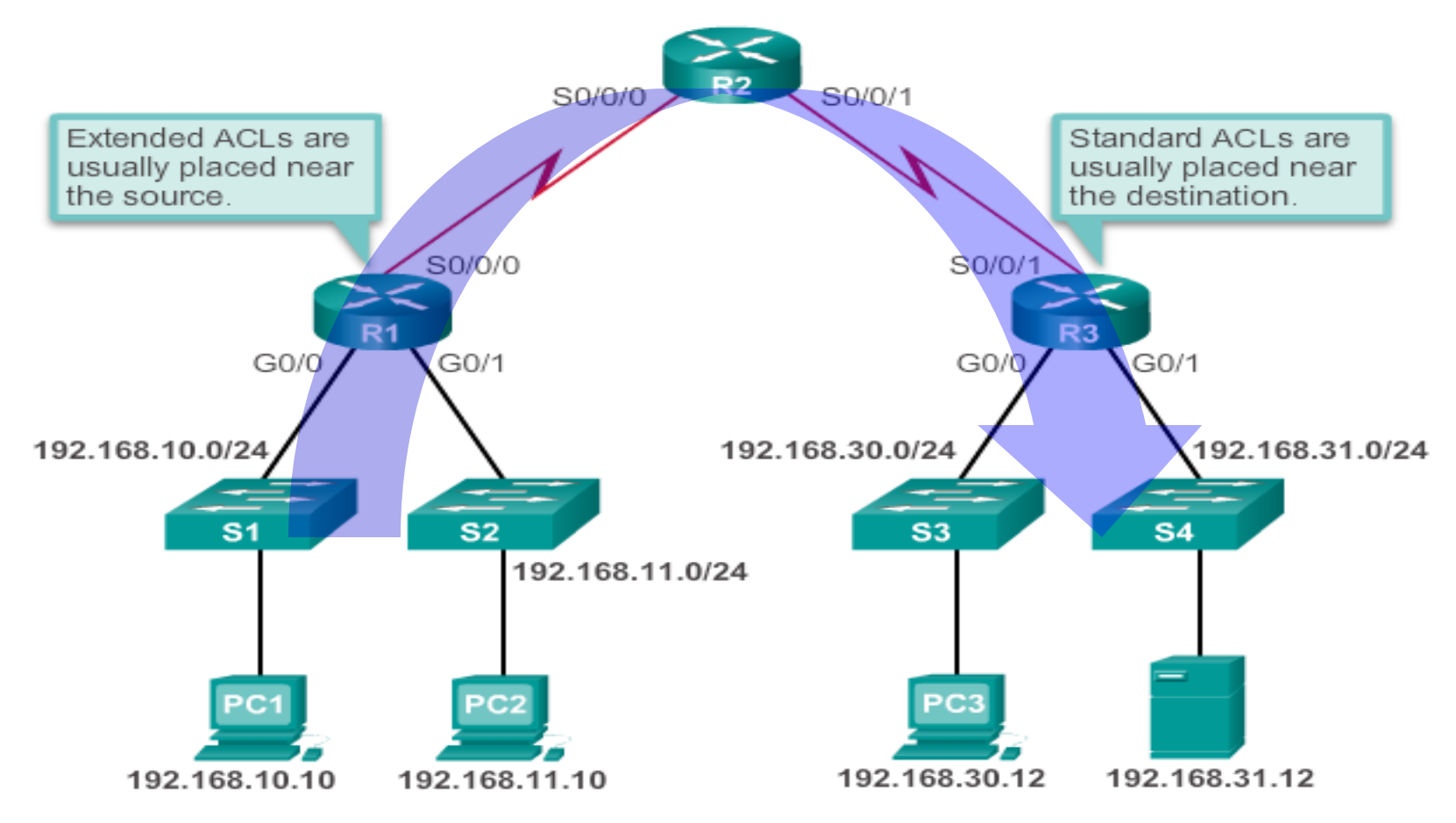

- Placement of the ACL and therefore the type of ACL used may also depend on:
	- **The extent of the network administrator's control**
	- **Bandwidth of the networks involved**
	- **Ease of configuration**

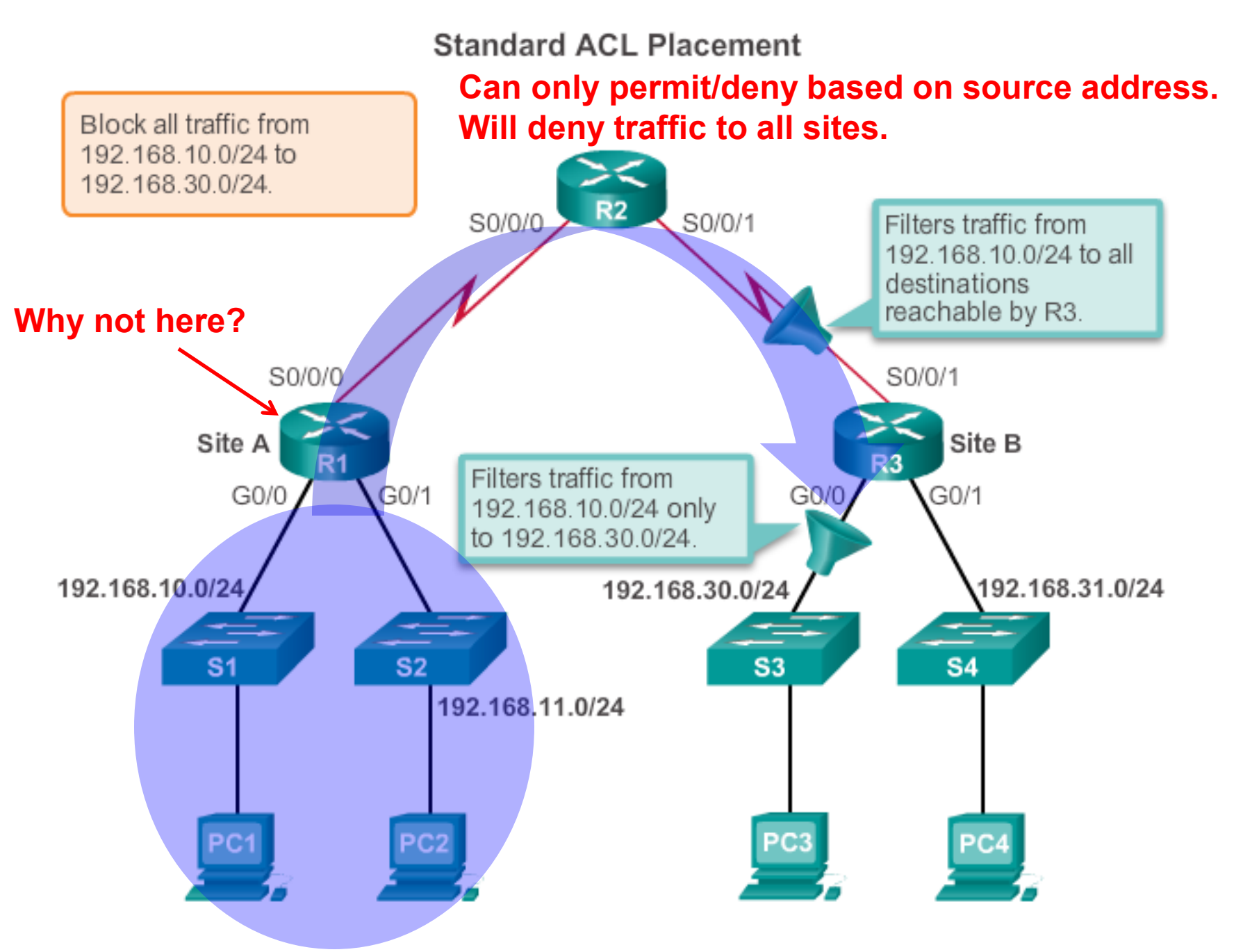

### **Extended ACL Placement**

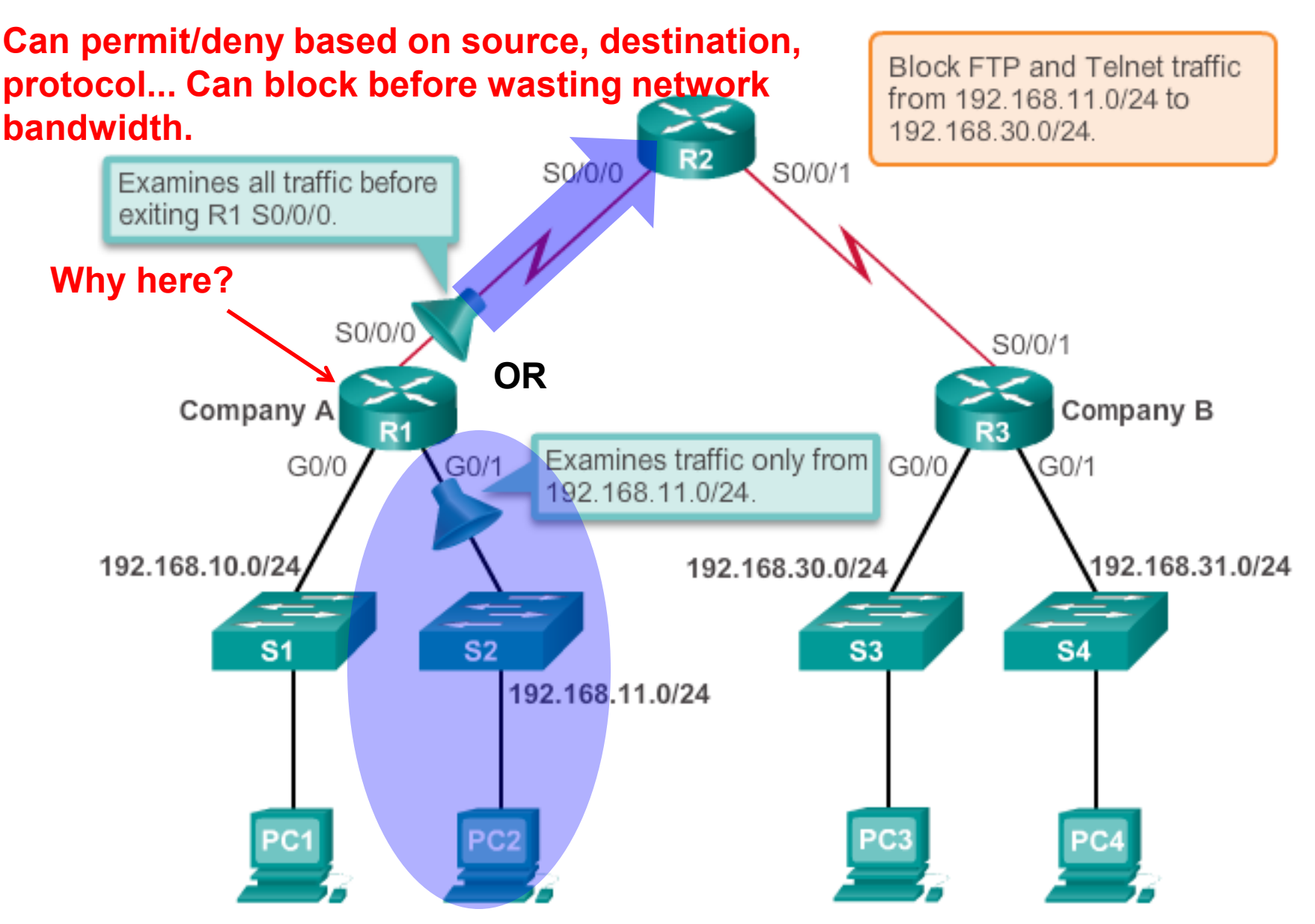

# Configuring Standard IPv4 ACLs Numbered and Named

# How are ACLs Created? In Two Steps!

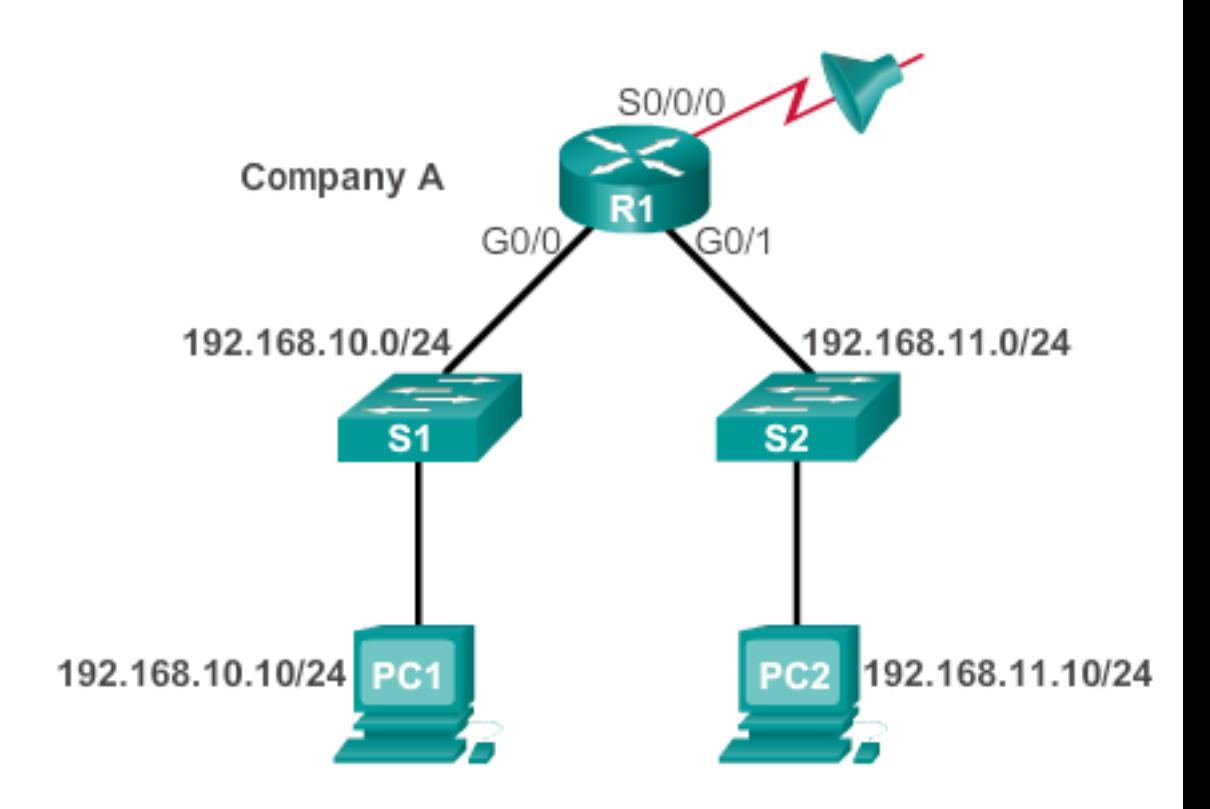

## **1. Create an ACL definition**.

- Enter global configuration mode.
- Define statements of what to filter.

### **2. Apply the ACL to an interface**.

- **Enter interface configuration mode.**
- Identify the ACL and the direction to filter.

# 1. Create a Standard ACL

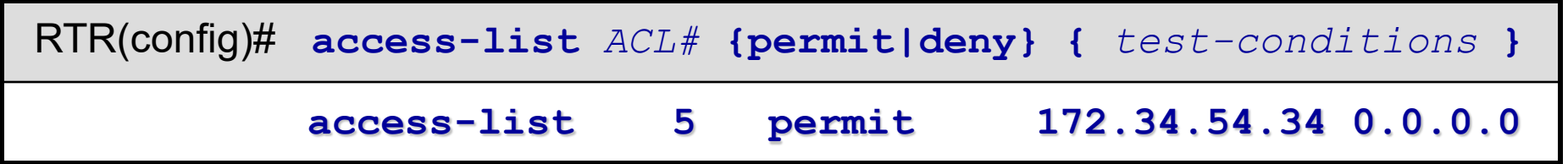

- *ACL#* is a unique identifier.
	- The # range identifies the type of ACL.
- **permit** | **deny** are terms to specify how the packets which meet the condition will be handled.
	- **permit**: Implies the packet will not be filtered.
	- **deny:** Implies the packet will be filtered.
	- **remark**: Allows you to enter a description of the ACL

# 2. Apply the ACL to an interface

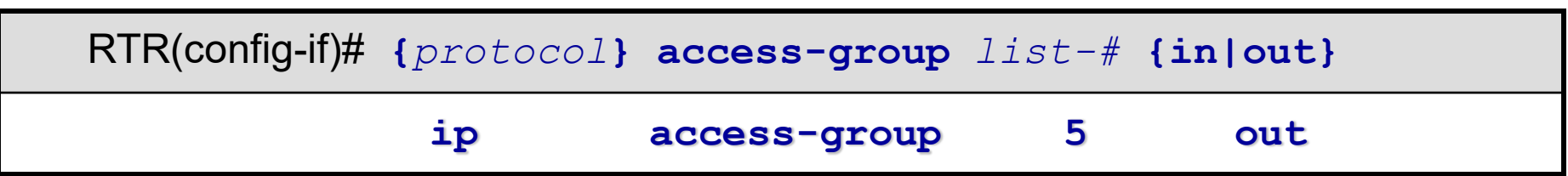

- **in** out identifies if the ACL is for incoming or outgoing traffic.
	- **in** means that packets are filtered as they enter the interface, before the routing decision.
	- **out** means that packets are filtered as they leave the interface, after the routing decision.
- "**out**" is the default.
	- Outbound ACLs are generally more efficient, and are preferred.
	- Inbound ACLs must check every packet.

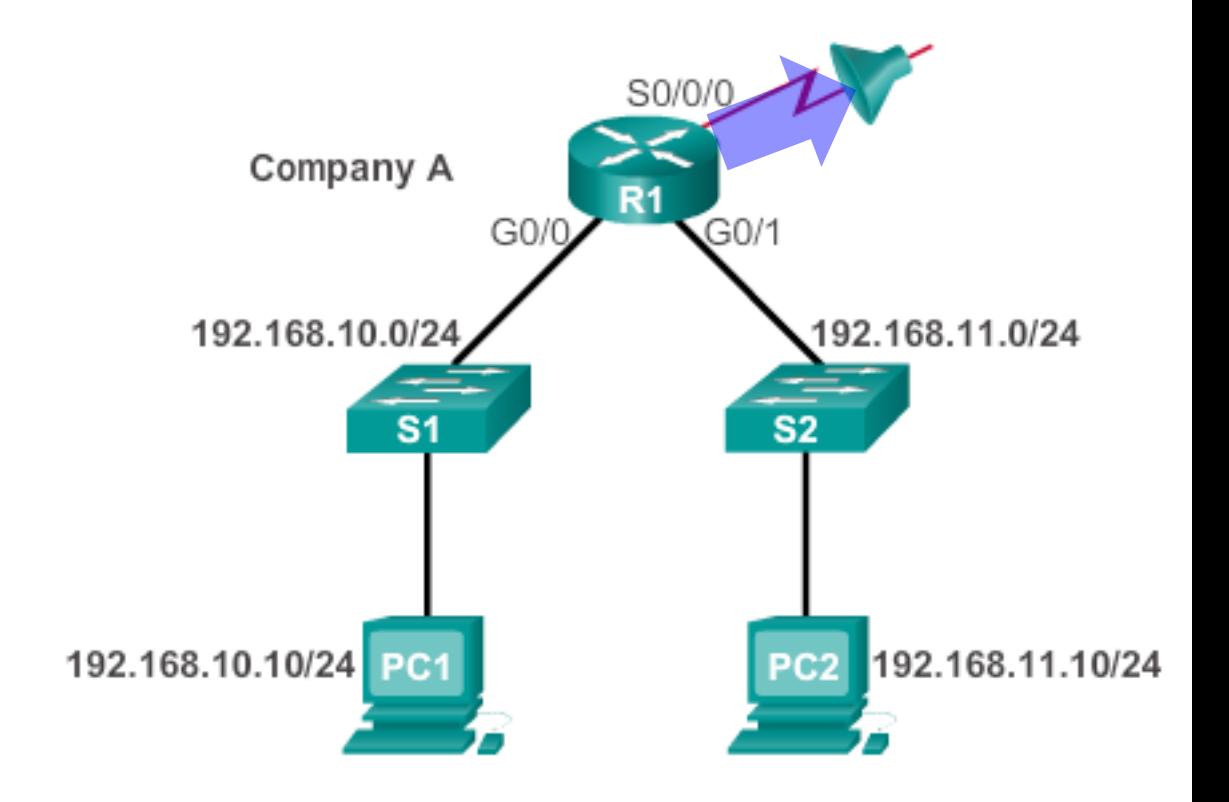

*By default, there is an implied deny at the end of all ACLs for traffic that was not matched to a configured entry.* 

R1(config)# **access-list 1 permit 192.168.10.0 0.0.0.255**

### **SAME AS**

R1(config)# **access-list 2 permit 192.168.10.0 0.0.0.255** R1(config)# **access-list 2 deny any** 

Fa0/0

**Standard ACL Logic** 

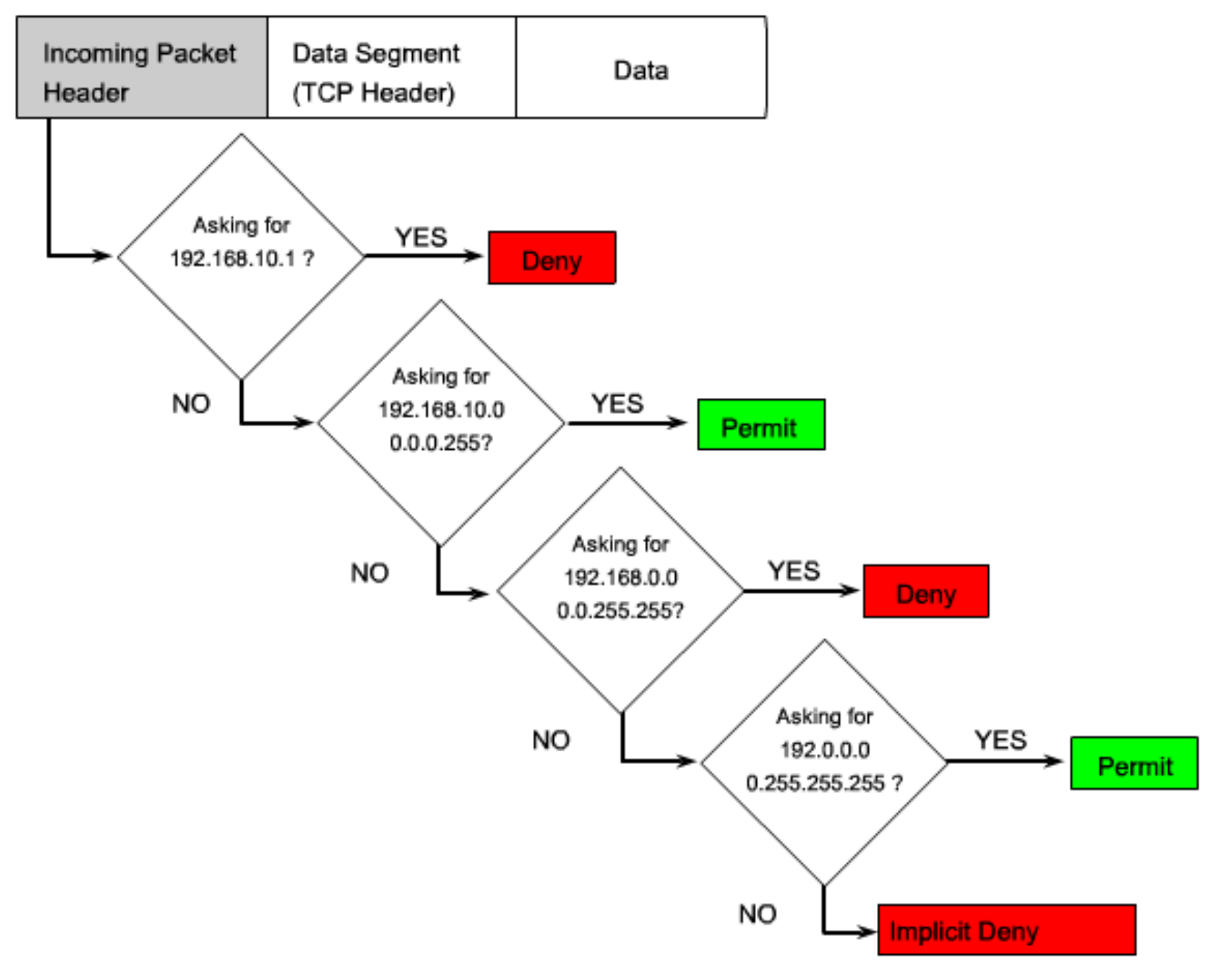

## Removing an ACL

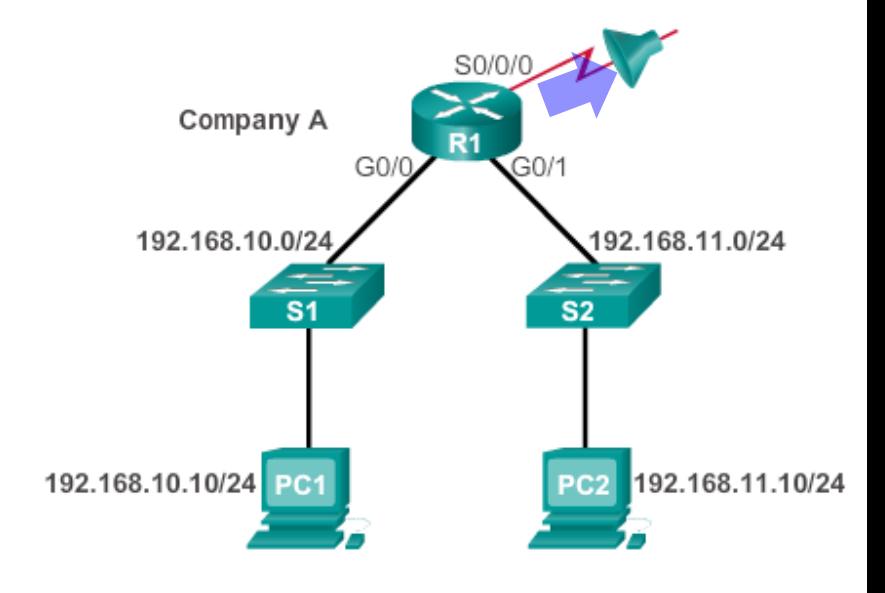

```
R1(config)# access-list 10 permit 192.168.10.0 0.0.0.255
R1(config)# exit
R1# show access-lists
Standard IP access list 10
    10 permit 192.168.10.0, wildcard bits 0.0.0.255
R1# conf t
Enter configuration commands, one per line. End with CNTL/Z.
R1(config)# no access-list 10
R1(config)# exit
R1 #show access-lists
R1#
```
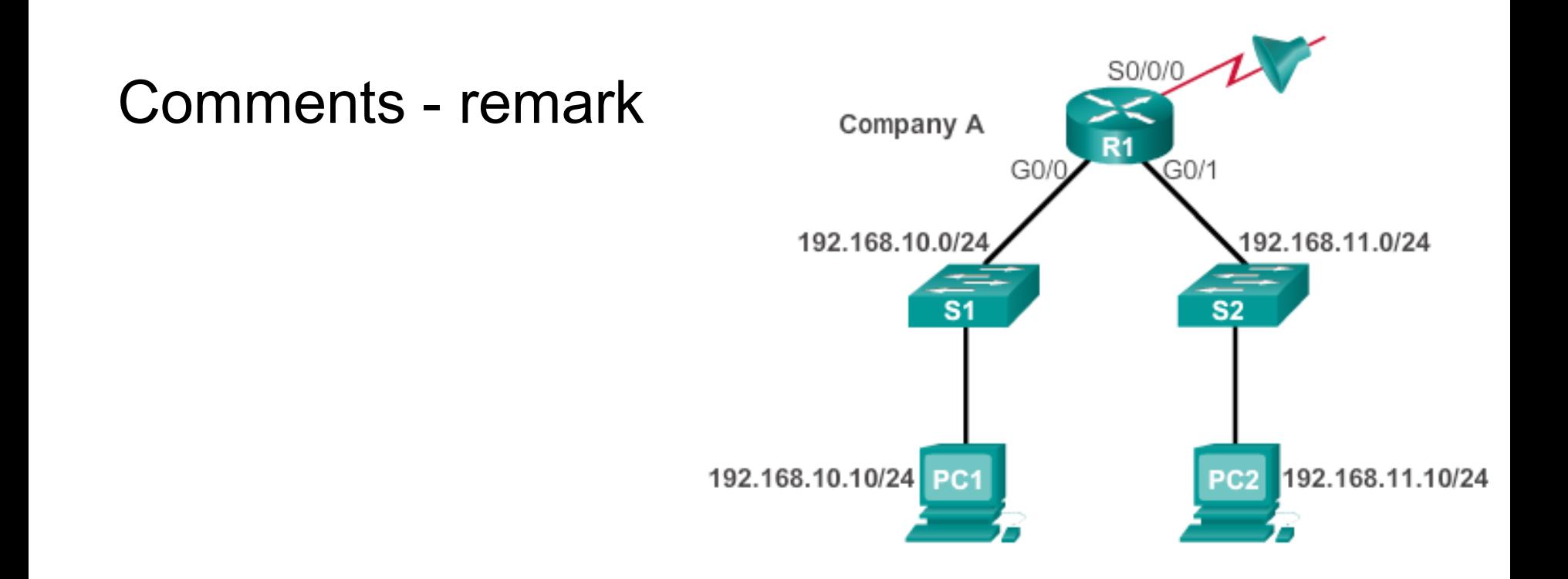

```
R1(config)# access-list 10 remark Permit hosts from the 
192.168.10.0 LAN
R1(config)# access-list 10 permit 192.168.10.0 0.0.0.255
R1(config)# exit
R1# show running-config | include access-list 10
access-list 10 remark Permit hosts from the 192.168.10.0 LAN
access-list 10 permit 192.168.10.0 0.0.0.255
R1#
```
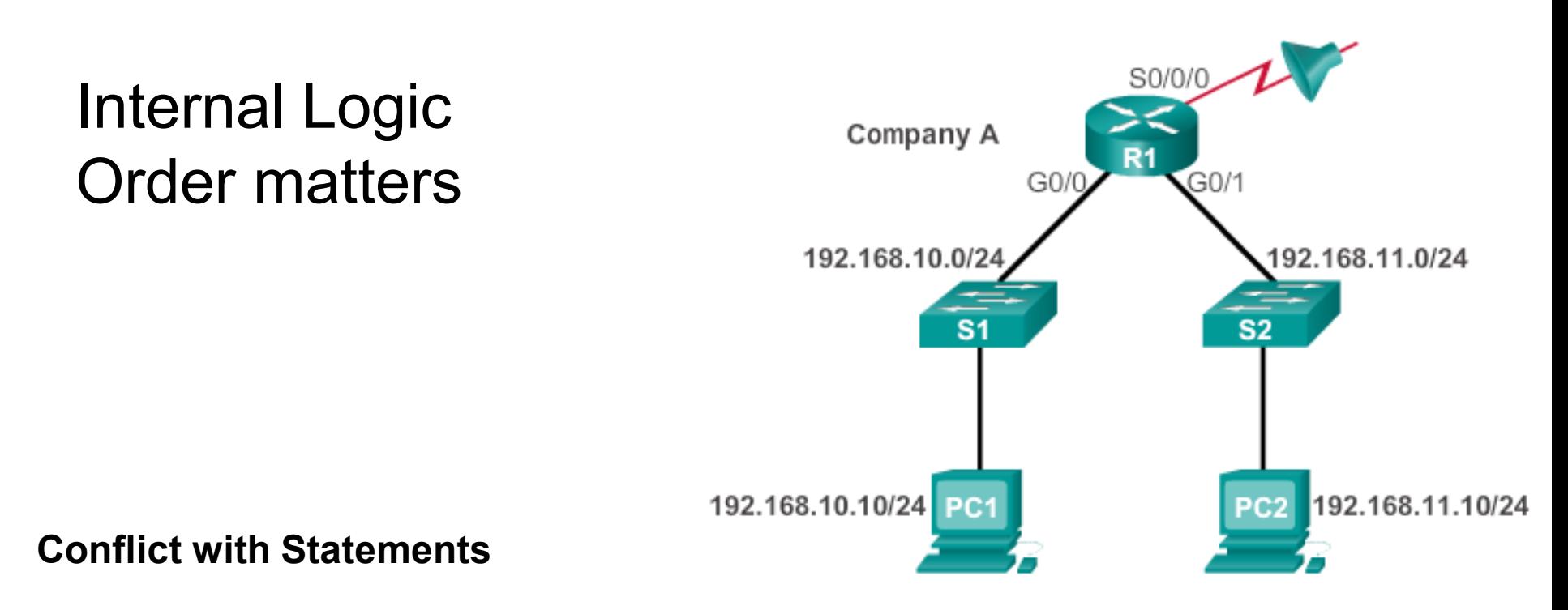

### **ACL 3: Host statement conflicts with previous range statement**

R1(config)# **access-list 3 deny 192.168.10.0 0.0.0.255** R1(config)# **access-list 3 permit host 192.168.10.10** % Access rule can't be configured at higher sequence num as it is part of the existing rule at sequence num 10 R1(config)#

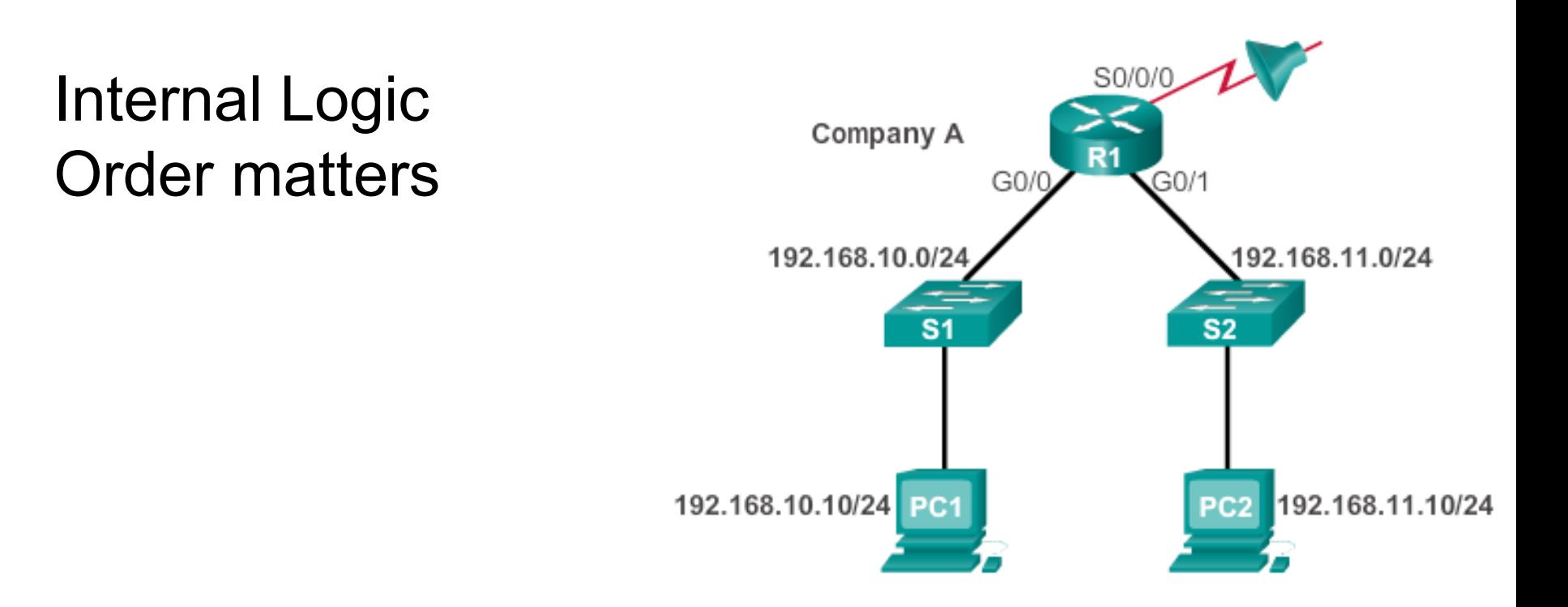

### **Host Statement Entered Before Range**

### **ACL 4: Host statement can always be configured before range statements**

```
R1(config)# access-list 4 permit host 192.168.10.10 
R1(config)# access-list 4 deny 192.168.10.0 0.0.0.255
R1(config)#
```
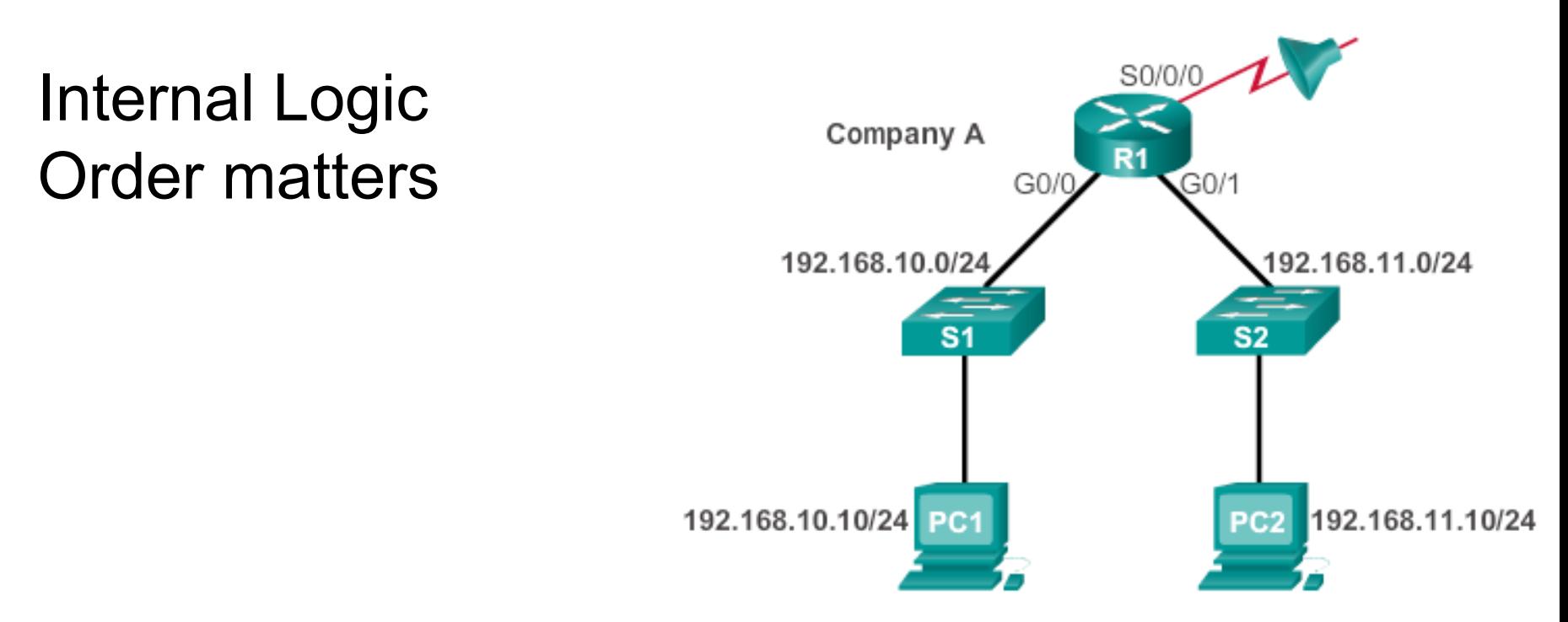

**Host Configured Before Range with no Conflict**

**ACL 5: Host statement can be configured after range statement if there is no conflict**

```
R1(config)# access-list 5 deny 192.168.10.0 0.0.0.255
R1(config)# access-list 5 permit host 192.168.11.10
R1(config)#
```
## Applying Standard ACLs to Interfaces

Step 1: Configure the ACL statements

R1(config)# **access-list 1 permit 192.168.10.0 0.0.0.255**

Step 2: Select the interface to apply the ACL

R1(config)# **interface serial 0/0/0**

Step 3: Apply the ACL to the interface using the **ip access-group** command

R1(config-if)# **ip access-group 1 out**

# Permit a Specific Subnet

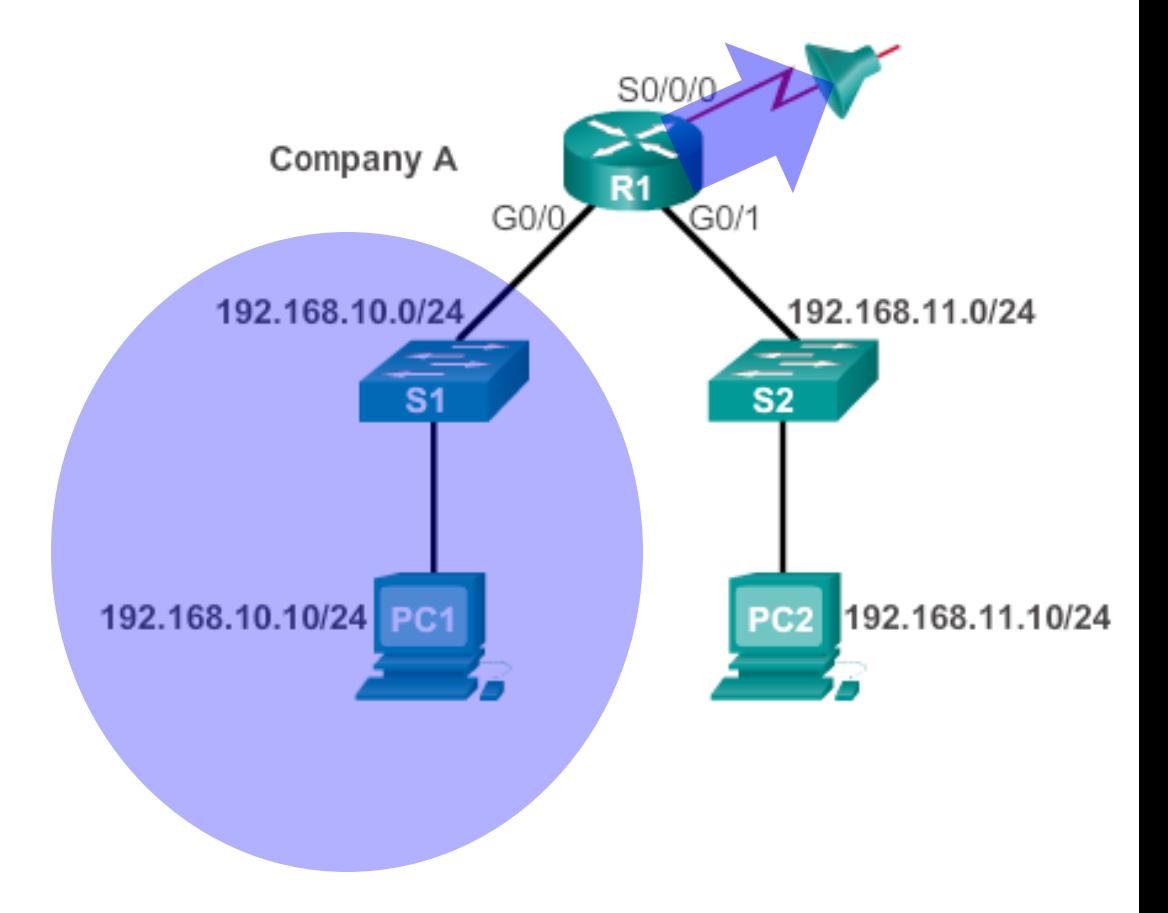

```
R1(config)# access-list 1 permit 192.168.10.0 0.0.0.255
R1(config)# interface s0/0/0
R1(config-if)# ip access-group 1 out
```
## Deny a Specific Host and Permit a Specific Subnet

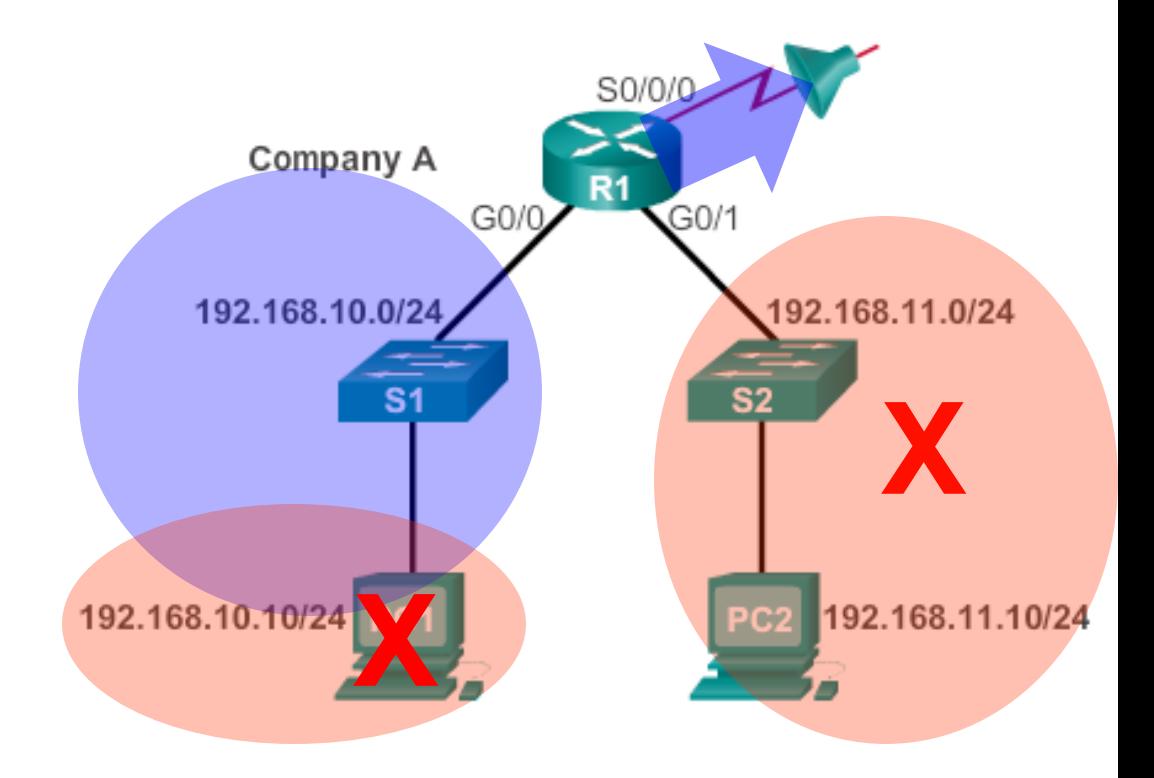

```
R1(config)# access-list 1 deny host 192.168.10.10
R1(config)# access-list 1 permit 192.168.10.0 0.0.0.255
R1(config)# interface s0/0/0
R1(config-if)# ip access-group 1 out
```
# Deny a Specific **Host**

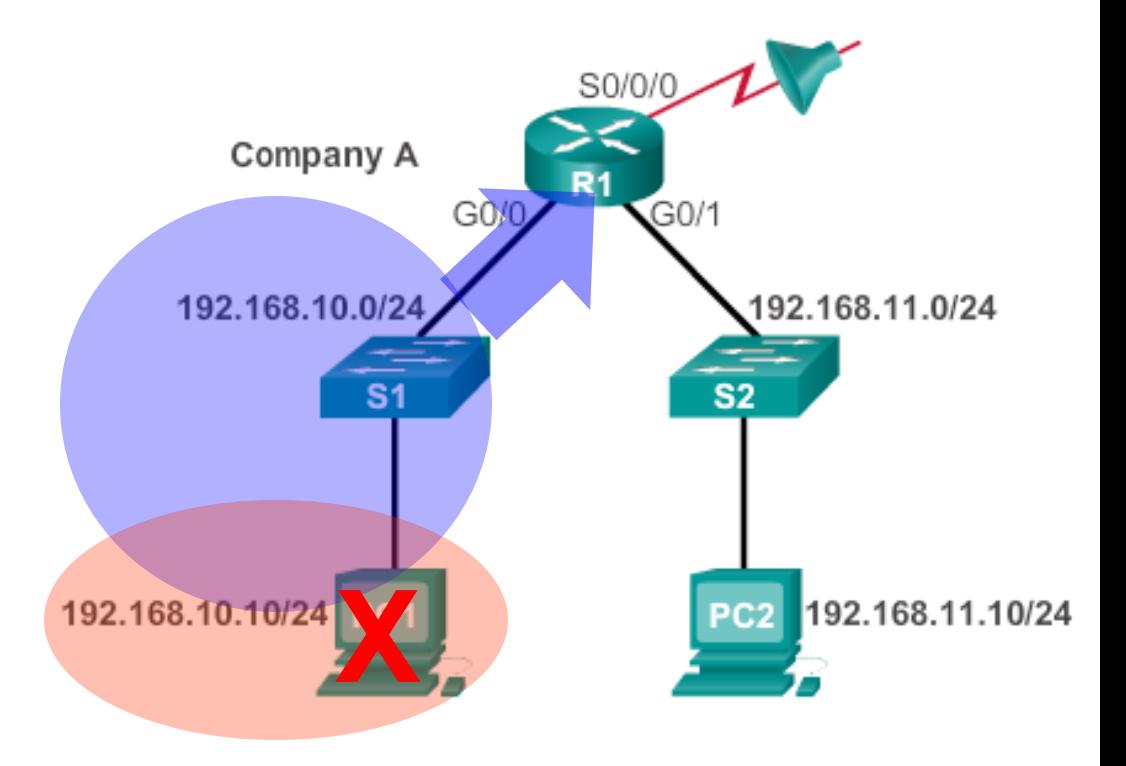

```
R1(config)# access-list 1 deny host 192.168.10.10 
R1(config)# access-list 1 permit any
R1(config)# interface g0/0
R1(config-if)# ip access-group 1 in
```
# Named ACL

```
Router (config) # ip access-list [standard | extended] name
```
Alphanumeric name string must be unique and cannot begin with a number.

```
Router (config-std-nacl) # [permit | deny | remark] {source
[source=wildcard] [log]
```

```
Router (config-if) # ip access-group name [in | out]
```
Activates the named IP ACL on an inteface
# Named ACLs

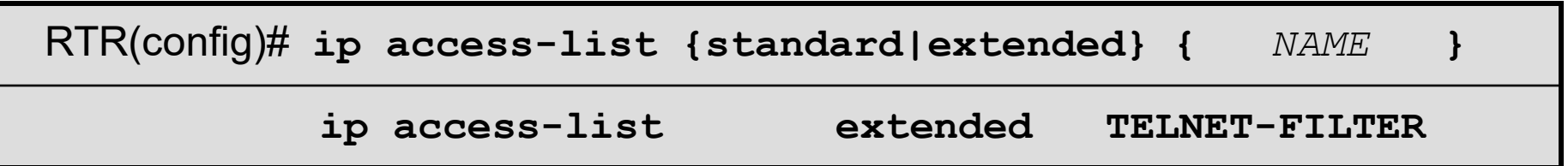

- Named ACLs allow standard and extended IP ACLs to be identified with a name.
	- Name cannot start with a number.
- Named ACLs help identify the function of the ACL.
- The actual names used must be unique across all named access lists of all protocols and types on an individual router.
	- Names can be duplicated on different routers.
- ACLs of different types cannot have the same name.
	- For example, it is illegal to specify a standard ACL named BOB and an extended ACL with the same name.

# Named ACLs Syntax

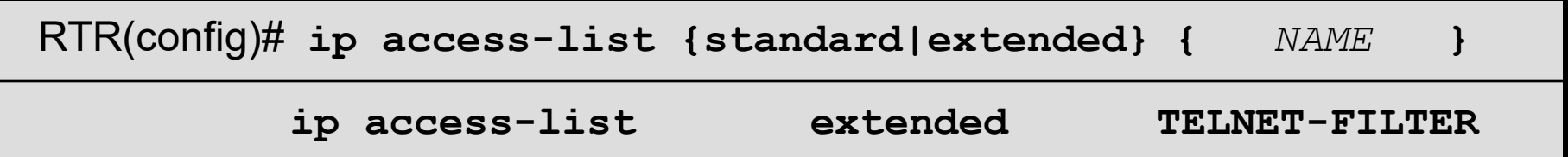

- You create the named ACL in global configuration mode.
- Notice that the **access-list** command has changed to:
	- **ip access-list**
- You then enter named ACL configuration mode.
	- The sub config mode prompt varies between standard and extended ACLs.

```
R1(config)# ip access-list standard NAME-OF-THE-ACL
R1(config-std-nacl)# exit
R1(config)# ip access-list extended A-DIFFERENT-NAME-ACL
R1(config-ext-nacl)# exit
```
# Named ACLs Syntax

- In ACL configuration mode, specify one or more conditions permitted or denied.
	- This determines whether the packet is passed or dropped.

RTR(config {std- | ext-}nacl)# **deny {source [source wildcard] | any}**

RTR(config {std- | ext-}nacl)# **permit {source [source wildcard] | any}**

RTR(config {std- | ext-}nacl)# **remark [comment]**

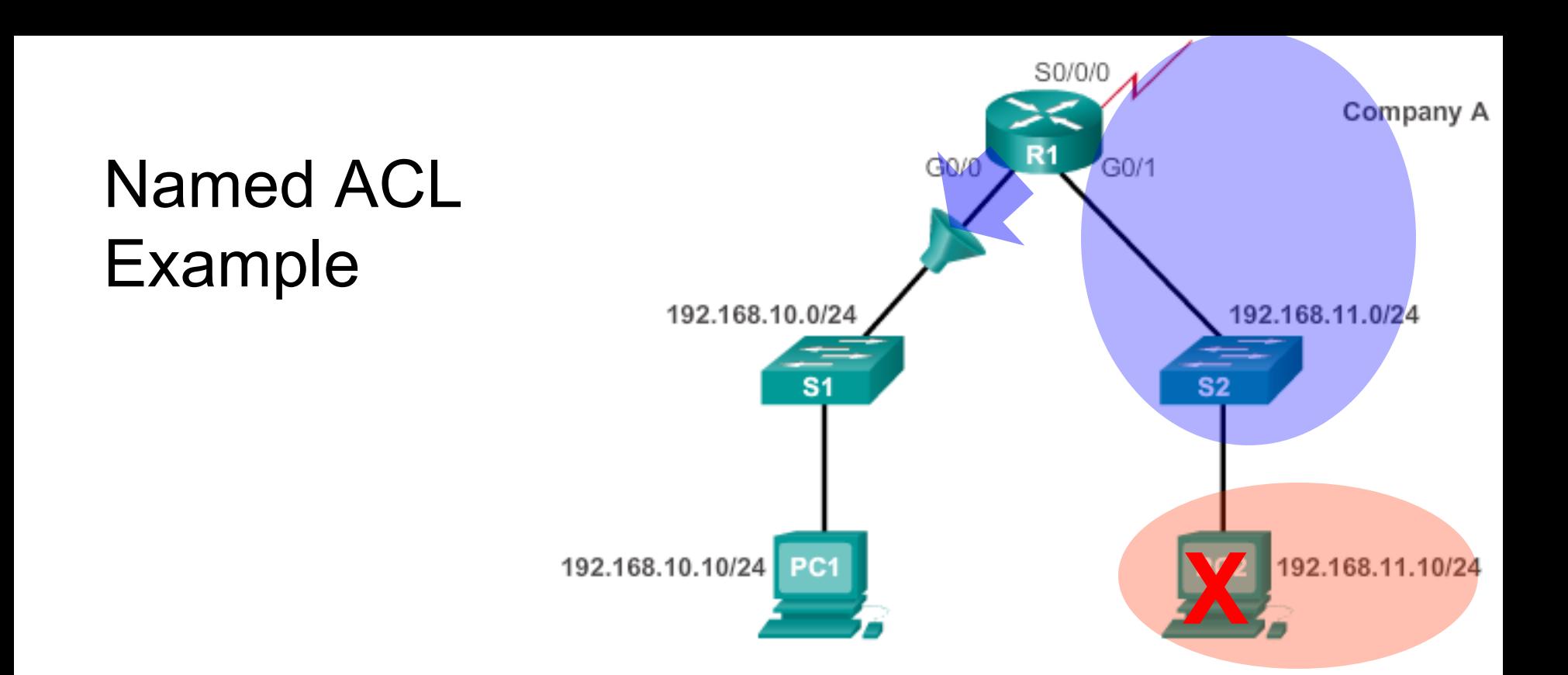

```
R1(config)# ip access-list standard NO_ACCESS
R1(config-std-nacl)# deny host 192.168.11.10
R1(config-std-nacl)# permit any
R1(config-std-nacl)# exit
R1(config)# interface g0/0
R1(config-if)# ip access-group NO_ACCESS out
```
### Commenting ACLs

#### **Example 1 – Commenting a numbered ACL**

R1(config)# **access-list 1 remark Do not allow Guest workstation through** R1(config)# **access-list 1 deny host 192.168.10.10** R1(config)# **access-list 1 remark Allow devices from all other 192.168.x.x subnets** R1(config)# **access-list 1 permit 192.168.0.0 0.0.255.255** R1(config)# **interface s0/0/0** R1(config-if)# **ip access-group 1 out** R1(config-if)#

#### **Example 2 – Commenting a named ACL**

```
R1(config)# ip access-list standard NO_ACCESS
R1(config-std-nacl)# remark Do not allow access from Lab workstation
R1(config-std-nacl)# deny host 192.168.11.10
R1(config-std-nacl)# remark Allow access from all other networks
R1(config-std-nacl)# permit any
R1(config-std-nacl)# interface G0/0
R1(config-if)# ip access-group NO_ACCESS out
R1(config-if)#
```
# Editing Numbered ACLs

#### **Configuration**

```
R1(config)# access-list 1 deny host 192.168.10.99
R1(config)# access-list 1 permit 192.168.0.0 0.0.255.255
```

```
R1# show access-lists 1
        Standard IP access list 1
            10 deny 192.168.10.99
            20 permit 192.168.0.0, wildcard bits 0.0.255.255
       R1#
       R1# conf t
        R1(config)# ip access-list standard 1
        R1(config-std-nacl)# no 10
        R1(config-std-nacl)# 10 deny host 192.168.10.10
        R1(config-std-nacl)# end
        R1#
       R1# show access-lists
        Standard IP access list 1
            10 deny 192.168.10.10
            20 permit 192.168.0.0, wildcard bits 0.0.255.255
        R1#
Step 1
Step 2
Step 3
                                                                43
```
### Editing Named ACLs – Adding a Line

```
R1# show access-lists
Standard IP access list NO_ACCESS
    10 deny 192.168.11.10
    20 permit 192.168.11.0, wildcard bits 0.0.0.255
R1# conf t
Enter configuration commands, one per line. End with CNTL/Z.
R1(config)# ip access-list standard NO_ACCESS
R1(config-std-nacl)# 15 deny host 192.168.11.11
R1(config-std-nacl)# end
R1# show access-lists
Standard IP access list NO_ACCESS
    10 deny 192.168.11.10
    15 deny 192.168.11.11
    20 permit 192.168.11.0, wildcard bits 0.0.0.255
R1#
```
**Note**: The **no** *sequence-number* named-ACL command is used to delete individual statements. And the statements of the statements of the statements of the statements

# Verifying ACLs

```
R1# show ip interface s0/0/0
Serial0/0/0 is up, line protocol is up
  Internet address is 10.1.1.1/30
 <output omitted>
  Outgoing access list is 1
  Inbound access list is not set
<output omitted>
R1# show ip interface g0/0
GigabitEthernet0/1 is up, line protocol is up
  Internet address is 192.168.10.1/24
 <output omitted>
  Outgoing access list is NO_ACCESS
  Inbound access list is not set
 <output omitted>
```
## Verifying ACLs

```
R1# show access-lists
Standard IP access list 1
    10 deny 192.168.10.10
    20 permit 192.168.0.0, wildcard bits 0.0.255.255
Standard IP access list NO_ACCESS
    15 deny 192.168.11.11
    10 deny 192.168.11.10
    20 permit 192.168.11.0, wildcard bits 0.0.0.255
R1#
```
#### Viewing ACL Statistics

```
R1# show access-lists
Standard IP access list 1
    10 deny 192.168.10.10 (4 match(es))
    20 permit 192.168.0.0, wildcard bits 0.0.255.255
Standard IP access list NO_ACCESS
    15 deny 192.168.11.11
    10 deny 192.168.11.10 (4 match(es))
    20 permit 192.168.11.0, wildcard bits 0.0.0.255
R1#
```
#### **Output after pinging PC3 from PC1.** Matches

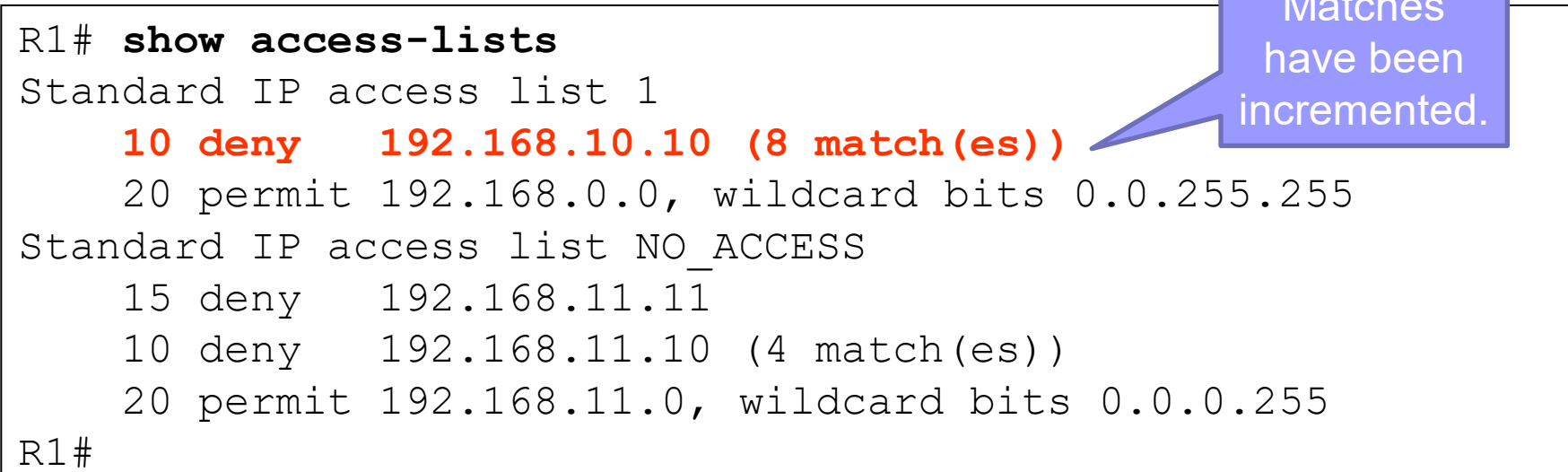

### Clearing ACL Statistics

```
R1#show access-lists
Standard IP access list 1
    10 deny 192.168.10.10 (8 match(es))
    20 permit 192.168.0.0, wildcard bits 0.0.255.255
Standard IP access list NO_ACCESS
    15 deny 192.168.11.11
    10 deny 192.168.11.10 (4 match(es))
    20 permit 192.168.11.0, wildcard bits 0.0.0.255
R1#
R1#clear access-list counters 1
R1#
R1#show access-lists
Standard IP access list 1
    10 deny 192.168.10.10
    20 permit 192.168.0.0, wildcard bits 0.0.255.255
Standard IP access list NO_ACCESS
    15 deny 192.168.11.11
    10 deny 192.168.11.10 (4 match(es))
    20 permit 192.168.11.0, wildcard bits 0.0.0.255
                                         Matches have
                                         been cleared.
```
# Securing VTY Ports with Standard IPv4 ACLs

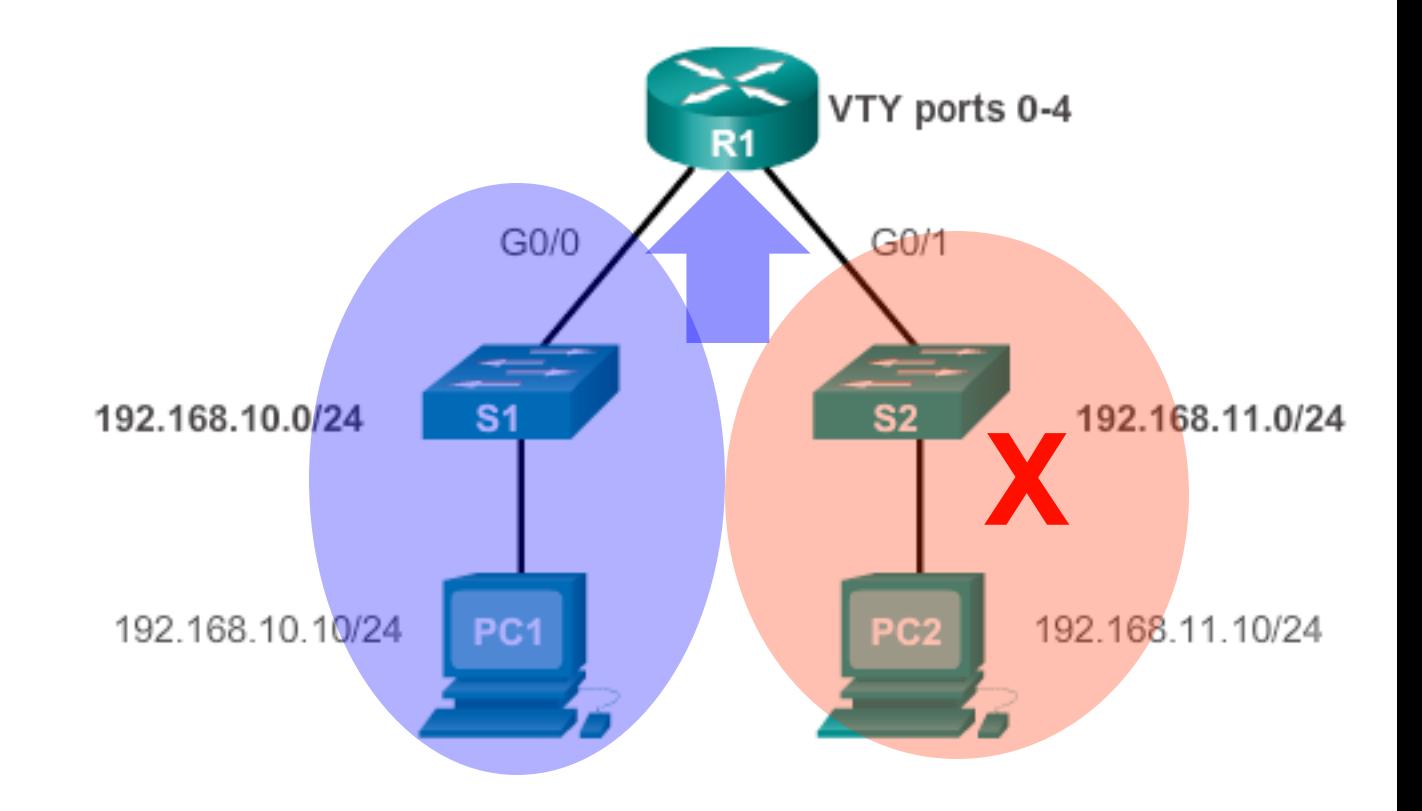

```
R1(config)# line vty 0 4
R1(config-line)# login local
R1(config-line)# transport input ssh
R1(config-line)# access-class 21 in
R1(config-line)# exit
R1(config)# access-list 21 permit 192.168.10.0 0.0.0.255
R1(config)# access-list 21 deny any
```
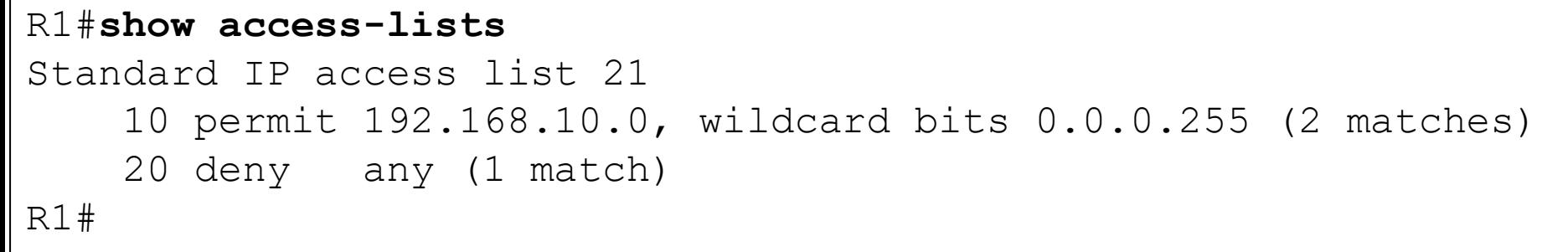

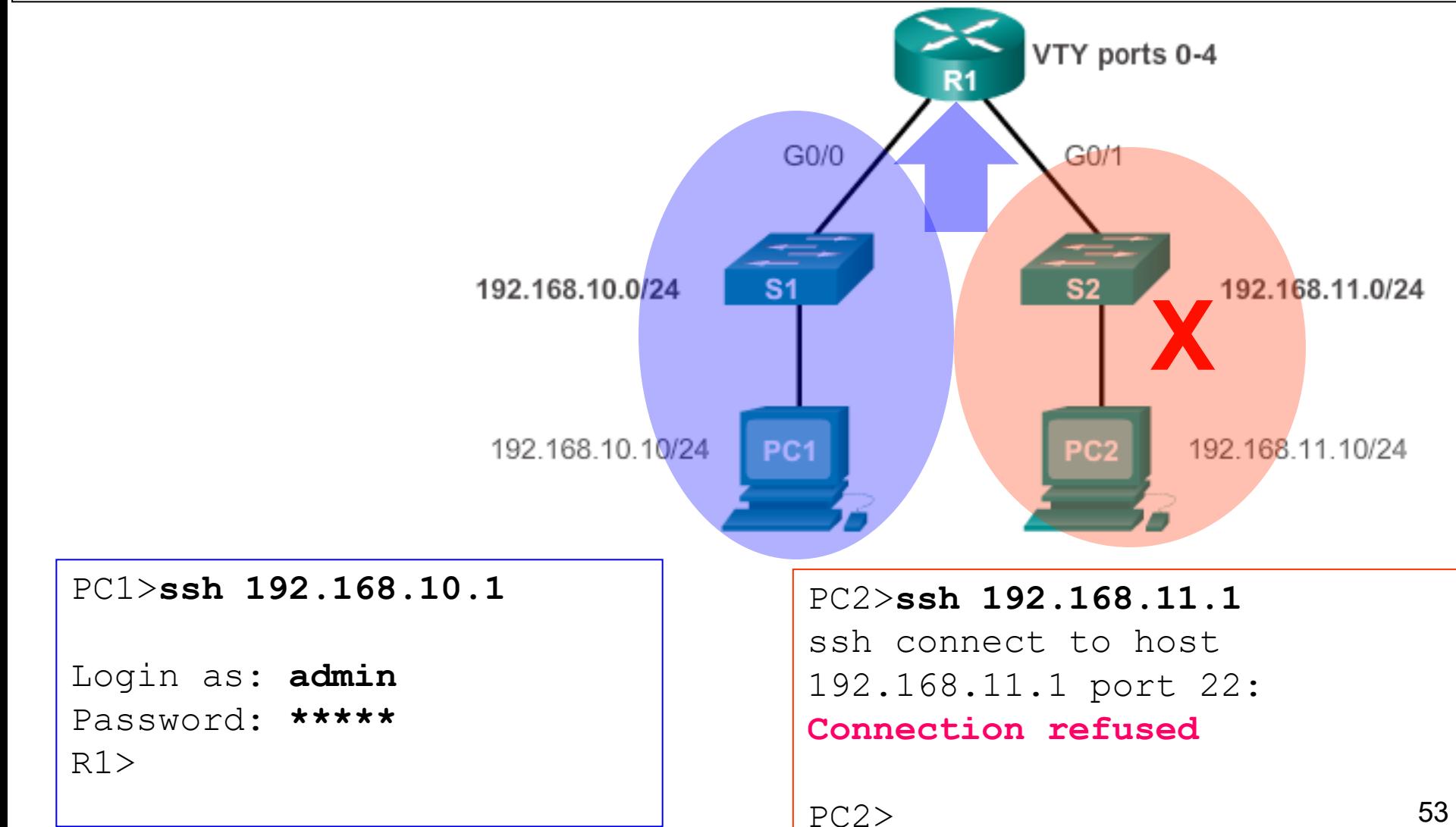

# Configuring Extended IPv4 ACLs Numbered and Named

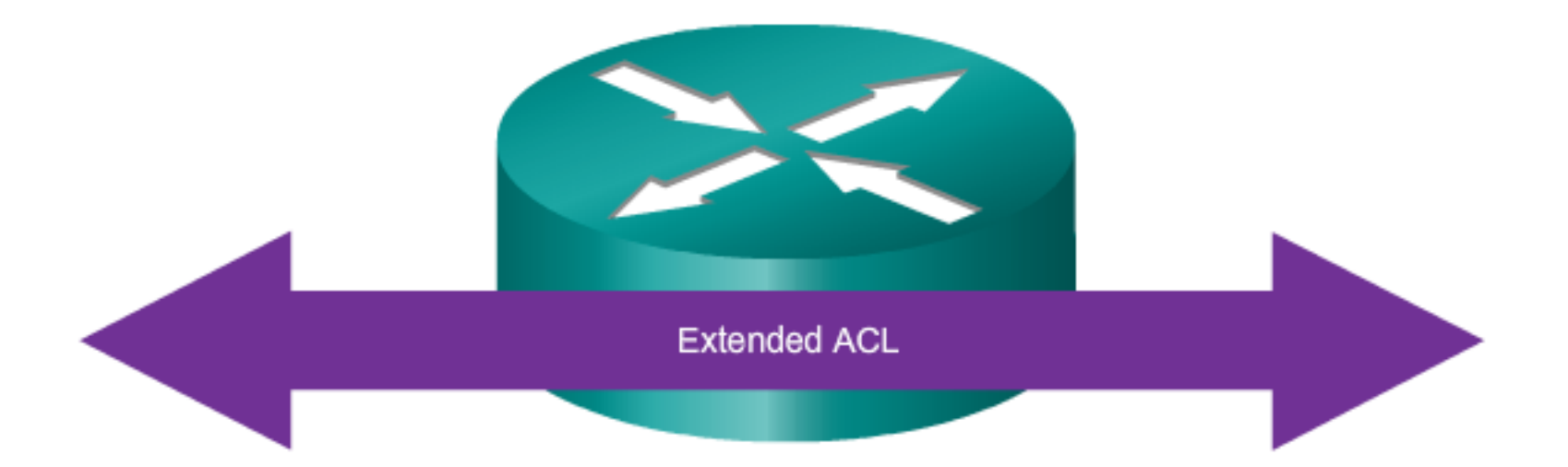

#### Extended ACLs can filter on:

- Source address  $\bullet$
- Destination address  $\bullet$
- Protocol  $\bullet$
- Port numbers  $\bullet$

Using Port Numbers

access-list 114 permit tcp 192.168.20.0 0.0.0.255 any eq 23 access-list 114 permit tcp 192.168.20.0 0.0.0.255 any eq 21 access-list 114 permit tcp 192.168.20.0 0.0.0.255 any eq 20

Using Keywords

access-list 114 permit tcp 192.168.20.0 0.0.0.255 any eq telnet access-list 114 permit tcp 192.168.20.0 0.0.0.255 any eq ftp access-list 114 permit tcp 192.168.20.0 0.0.0.255 any eq ftp-data

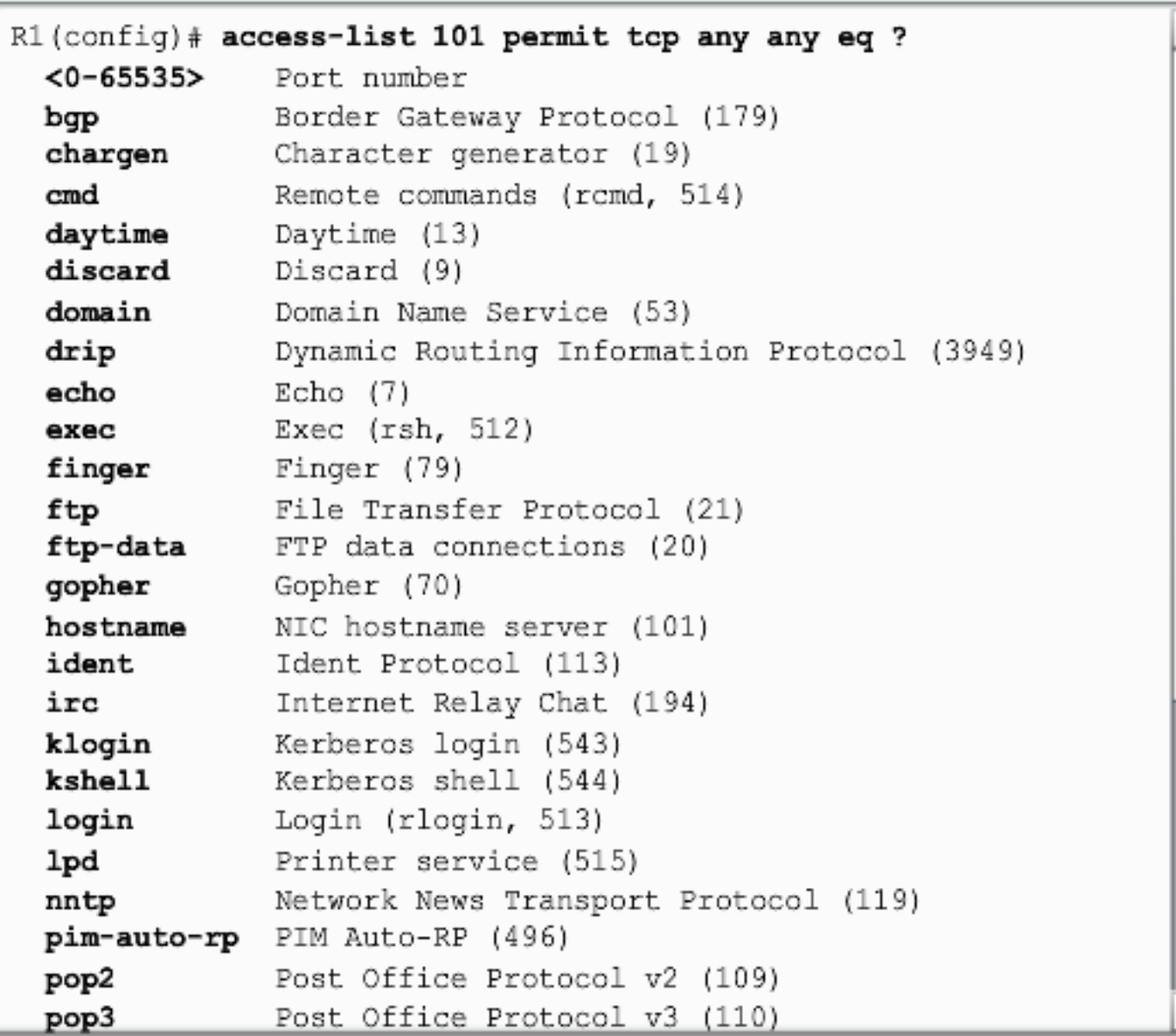

Ξ

# Extended ACLs

- Extended ACLs are used more often than standard ACLs because they provide a greater degree of control. Extended ACLs provide more precise traffic-filtering control.
	- Also referred to as "increased granular control".
- All extended ACLs filter on source IP address *and* destination IP address.
- But what make them really special is that they can also filter based on:
	- Upper layer protocols (e.g., IP, TCP, UDP, ICMP, EIGRP, …)
	- Source port
	- Destination port

# Extended ACLs Syntax

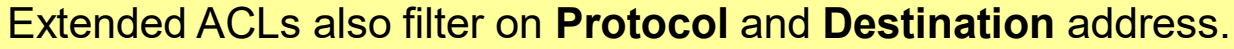

• All extended ACLs follow this basic syntax.

The choice of **Protocol** adds various other options.

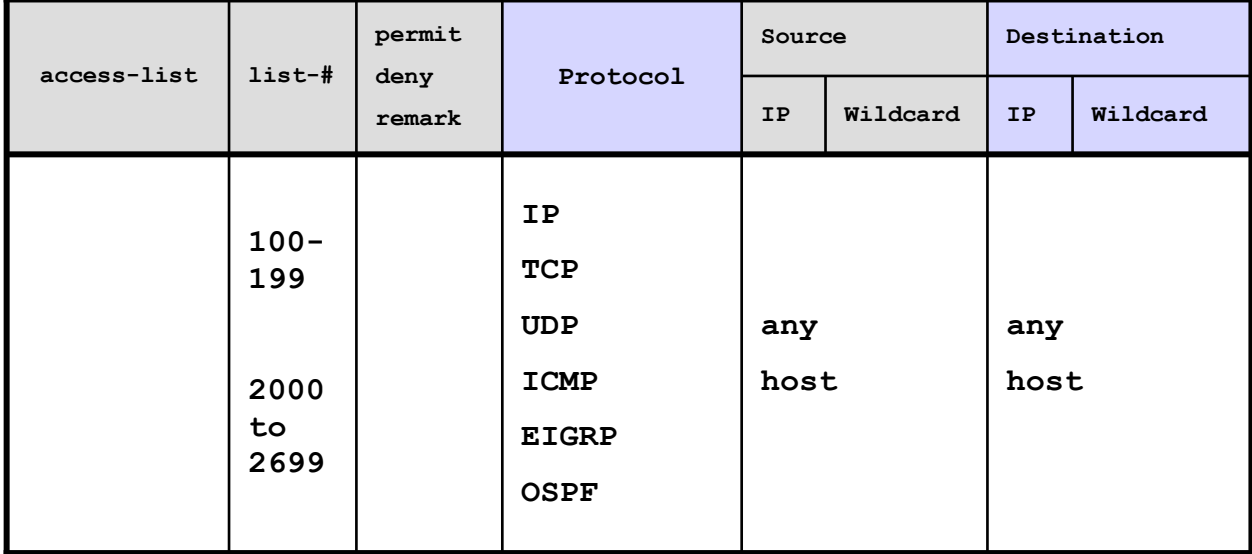

These options change depending which Protocol is selected.

### Port Names versus Port Number

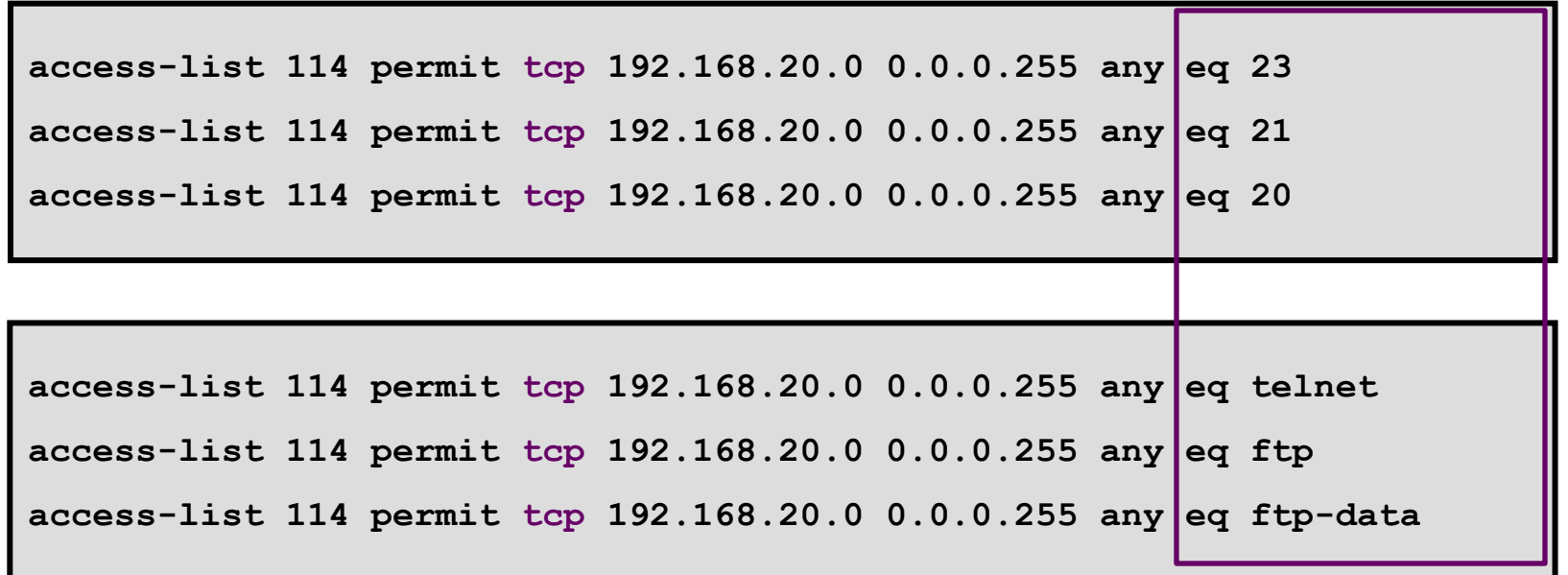

Port/protocol after destination address refers to the destination port

#### **Note**:

- Not all protocols have a port name assigned
- Port numbers always work.
- E.g., SSH and HTTPS do not have port names assigned and must therefore be assigned using their respective port numbers (22 and 443)

#### Use ? examples.

# Extended IP ACLs Examples

**access-list 101 permit ip any any**

Permit all packets

**access-list 101 deny ip any host 10.1.1.1**

Deny all packets from any source address going specifically to host 10.1.1.1.

**access-list 101 deny ip host 10.1.1.1 any**

Deny all packets from host 10.1.1.1 going to any destination address.

# Extended TCP ACLs Examples

**access-list 101 deny tcp any any eq telnet**

Deny packets from any source address telnetting to anywhere.

**access-list 101 deny tcp any host 10.1.1.1 eq 23**

Deny packets from any source address telnetting to 10.1.1.1.

**access-list 101 deny tcp any host 10.1.1.1 eq telnet**

Same function as last example; except it denies using the keyword **telnet**.

# Extended TCP ACLs Examples

Port/protocol after destination address refers to the destination port

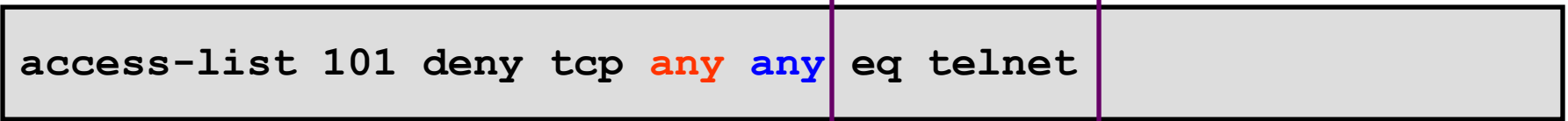

Deny packets destination port is 23 from anywhere to anywhere.

Port/protocol after source address refers to the source port

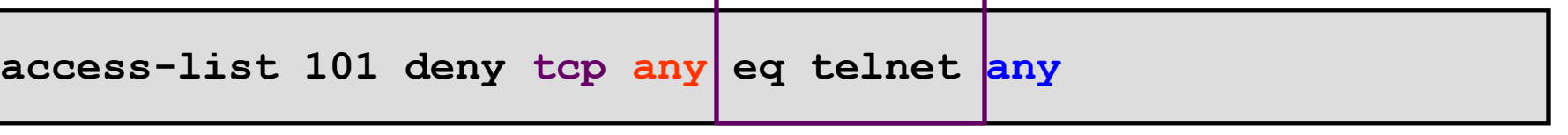

Any TCP packets whose source port is 23 are denied access to any destination.

# Extended TCP ACLs Examples

Any TCP packets whose **source** port is 23 are denied access to any destination.

Port/protocol after destination address refers to the destination port

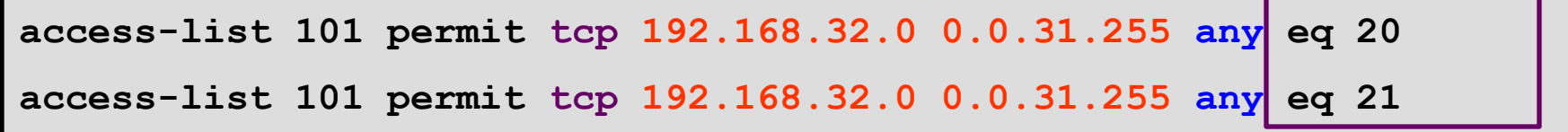

Packets from subnets 192.168.**32**.0 to 192.168.**63**.0 are permitted FTP access to any destination.

FTP requires both ports to be permitted.

- Port 20 = ftp-data
- Port 21 = ftp (commands)

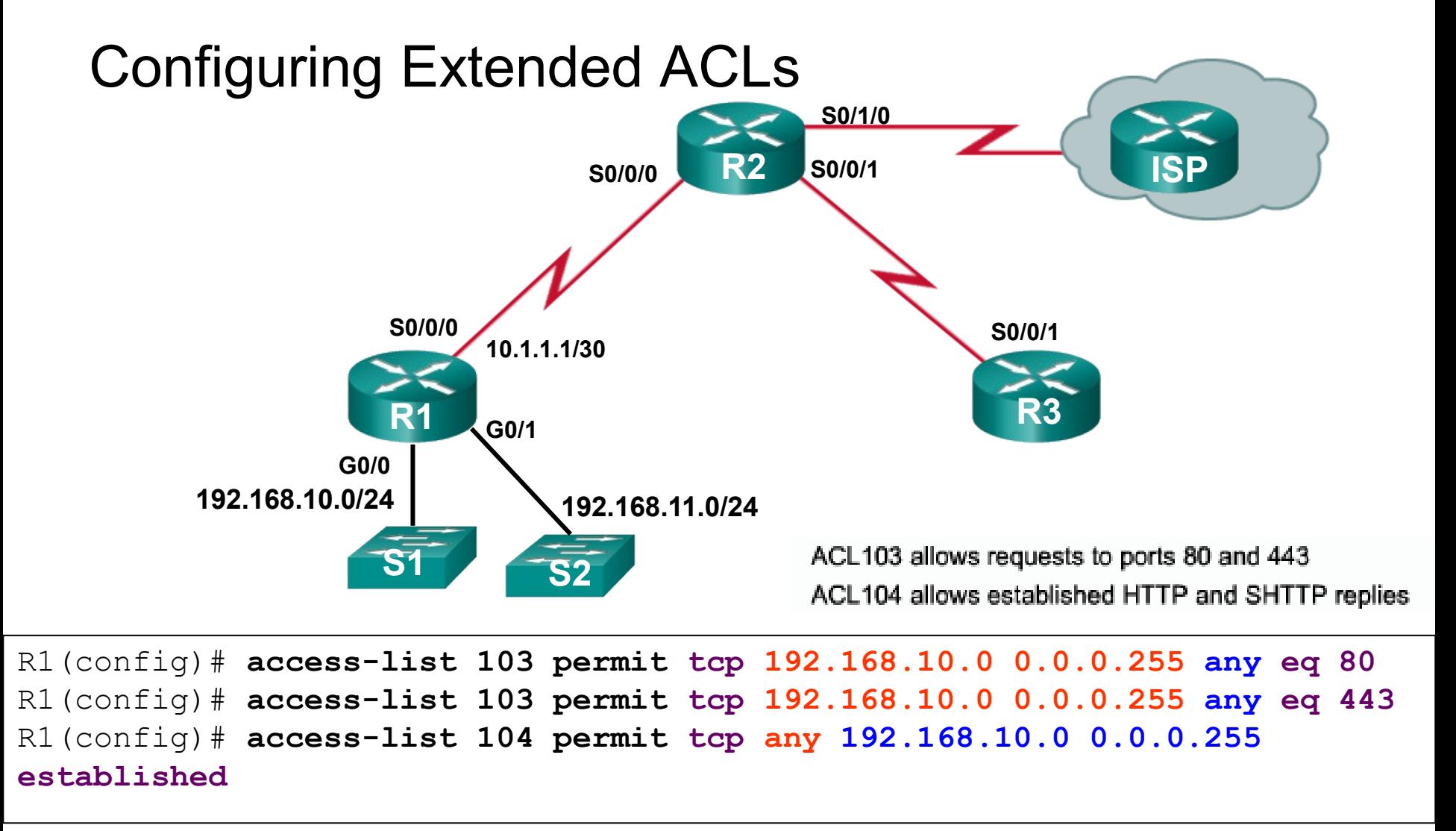

The **established** parameter allows only responses to traffic that originates from the 192.168.10.0/24 network to return to that network.

Without the **established** parameter in the ACL statement, clients could send traffic to a web server, but not receive traffic returning from the web server.  $65$ 

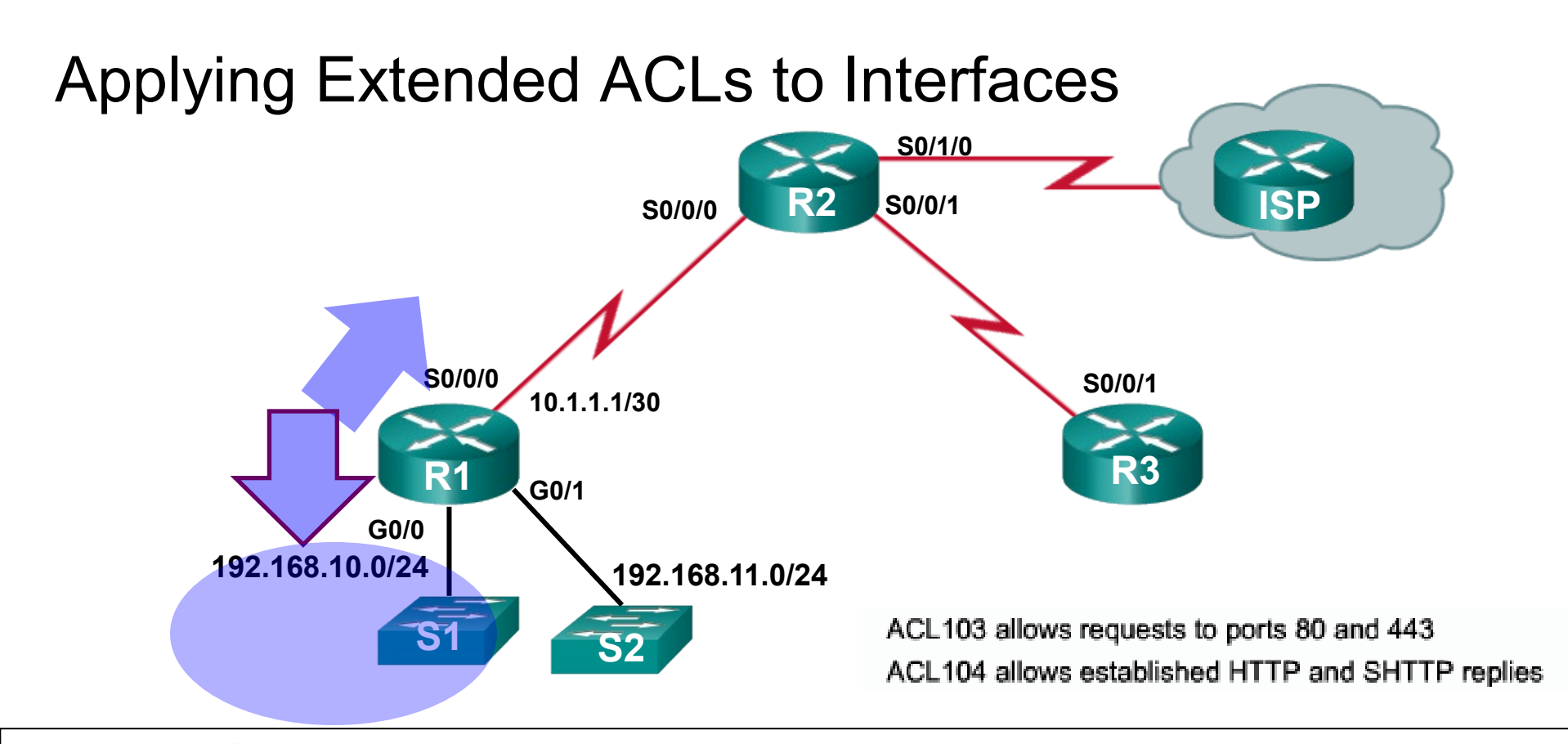

R1(config)# **access-list 103 permit tcp 192.168.10.0 0.0.0.255 any eq 80** R1(config)# **access-list 103 permit tcp 192.168.10.0 0.0.0.255 any eq 443** R1(config)# **access-list 104 permit tcp any 192.168.10.0 0.0.0.255 established**

```
R1(config)#interface g0/0
R1(config-if)# ip access-group 103 in
R1(config-if)# ip access-group 104 out
```
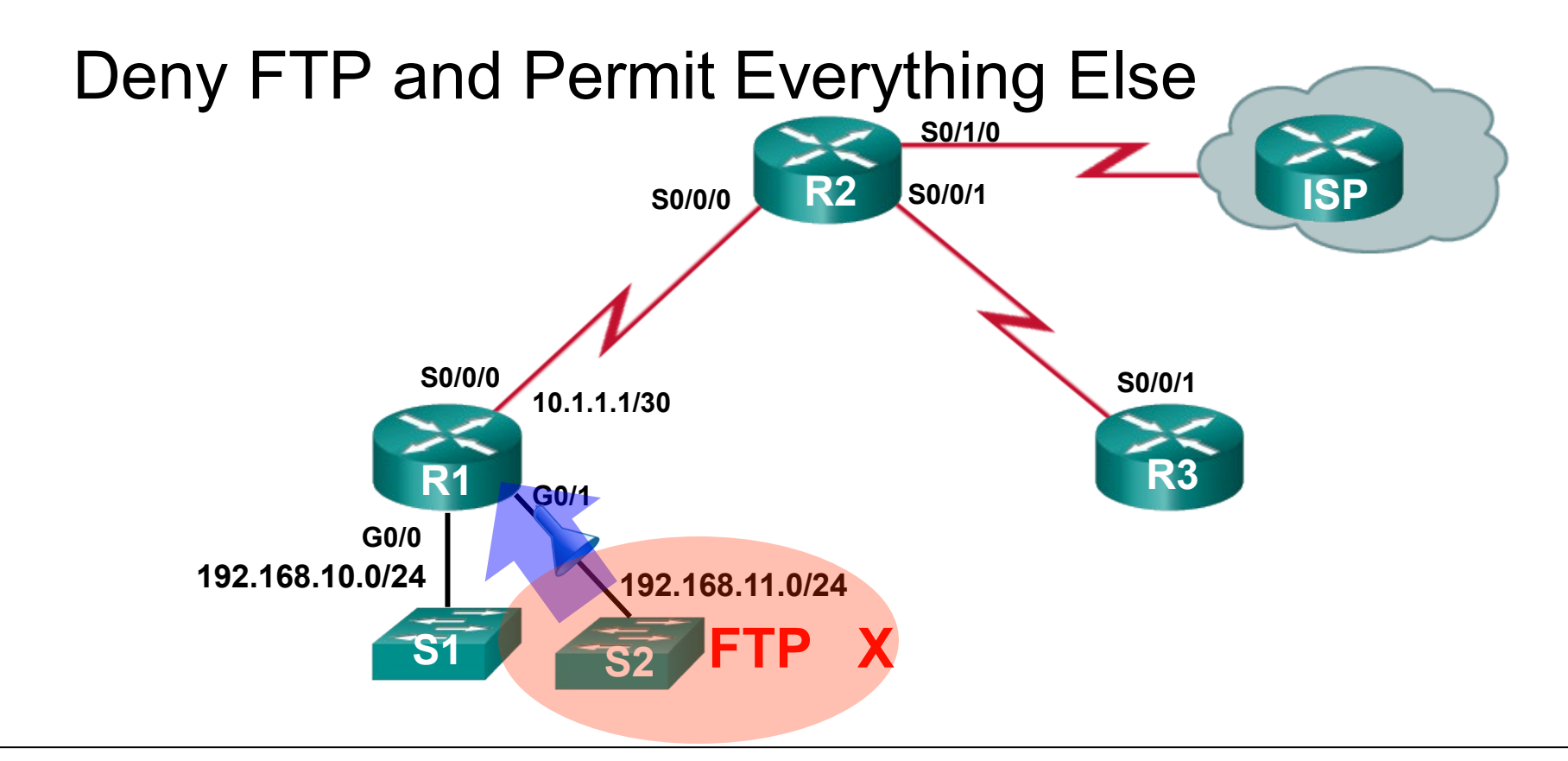

```
R1(config)# access-list 101 deny tcp 192.168.11.0 0.0.0.255 192.168.10.0 
0.0.0.255 eq ftp
R1(config)# access-list 101 deny tcp 192.168.11.0 0.0.0.255 192.168.10.0 
0.0.0.255 eq ftp-data
R1(config)# access-list 101 permit ip any any
```

```
R1(config)# interface g0/1
R1(config-if)# ip access-group 101 in
```
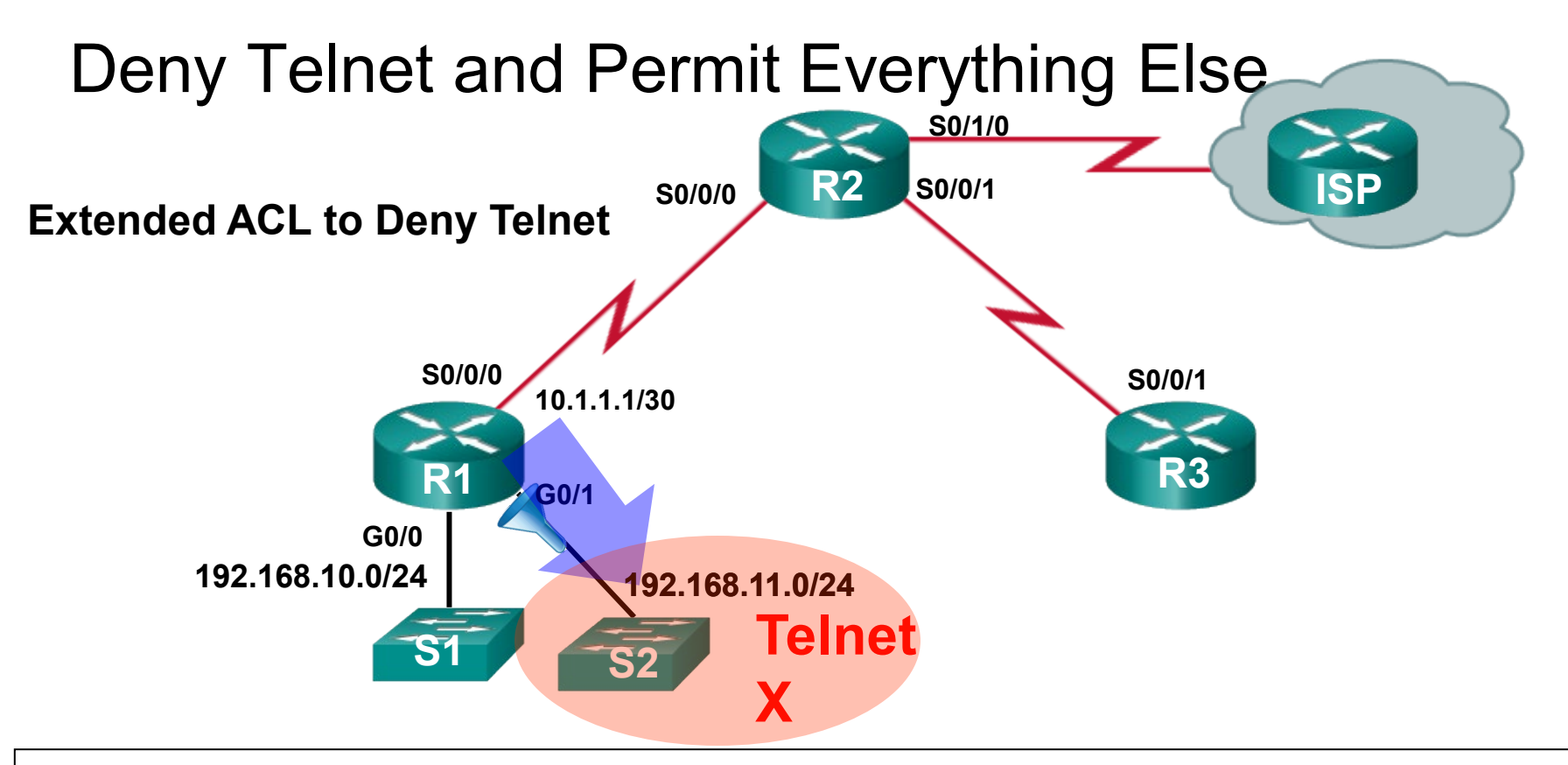

R1(config)# **access-list 102 deny tcp any 192.168.11.0 0.0.0.255 eq 23** R1(config)# **access-list 102 permit ip any any**

```
R1(config)# interface g0/1
R1(config-if)# ip access-group 102 out
```
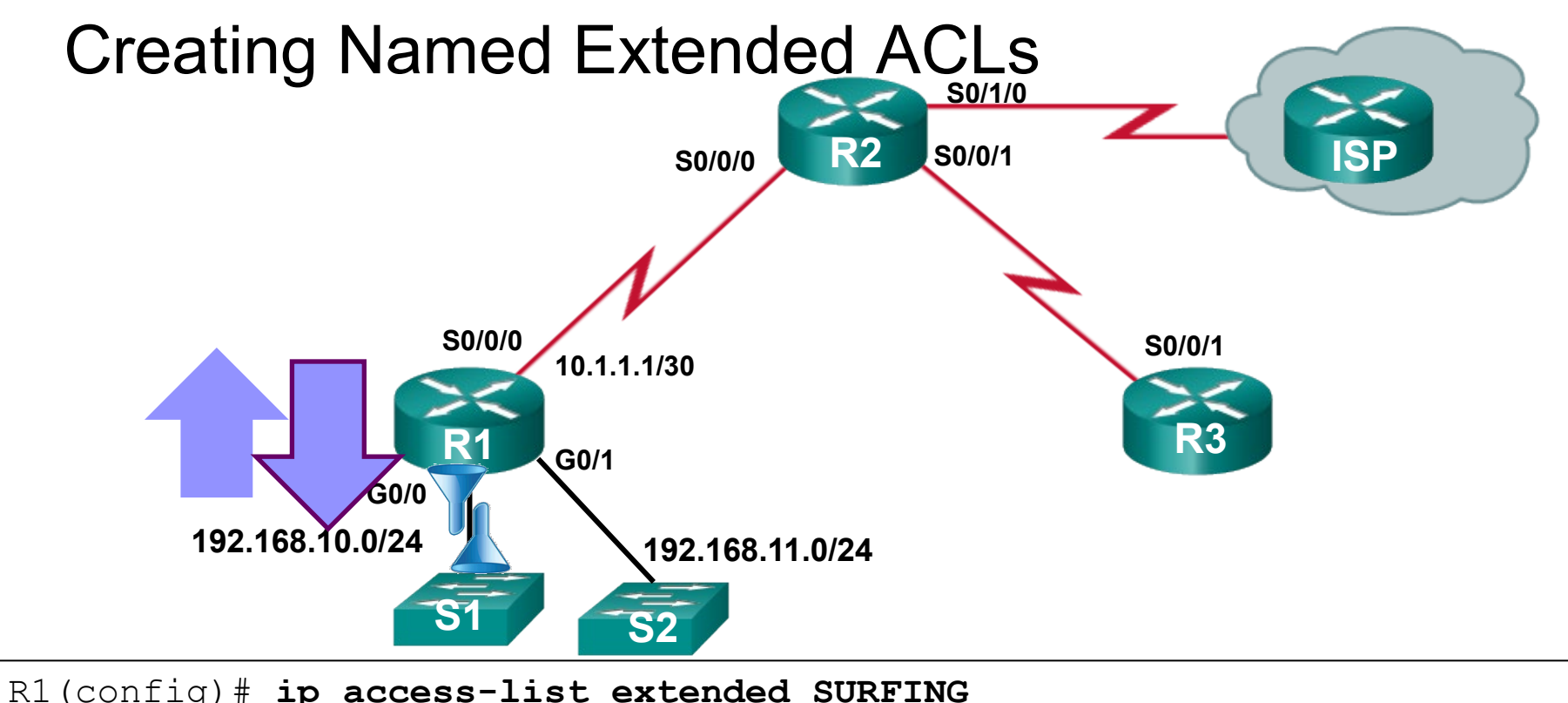

R1(config-ext-nacl)# **permit tcp 192.168.10.0 0.0.0.255 any eq 80** R1(config-ext-nacl)# **permit tcp 192.168.10.0 0.0.0.255 any eq 443** R1(config-ext-nacl)# **exit** R1(config)# **ip access-list extended BROWSING**  R1(config-ext-nacl)# **permit tcp any 192.168.10.0 0.0.0.255 established** R1(config-ext-nacl)# **exit** R1(config)# **interface g0/0** R1(config-if)# **ip access-group SURFING in** R1(config-if)# **ip access-group BROWSING out** 69

### Verifying Extended ACLs

```
R1#show access-lists
Extended IP access list BROWSING
    10 permit tcp any 192.168.10.0 0.0.0.255 established
Extended IP access list SURFING
    10 permit tcp 192.168.10.0 0.0.0.255 any eq www
    20 permit tcp 192.168.10.0 0.0.0.255 any eq 443
R1#
R1#show ip interface g0/0
GigabitEthernet0/0 is up, line protocol is up
  Internet address is 192.168.10.1/24
  <output omitted for brevity>
  Outgoing access list is BROWSING
  Inbound access list is SURFING
  <rest of output omitted for brevity>
```

```
Editing Extended ACLs
R1# show access-lists
Extended IP access list BROWSING
    10 permit tcp any 192.168.10.0 0.0
Extended IP access list SURFING
    10 permit tcp 192.168.11.0 0.0.0.255 any eq www
    20 permit tcp 192.168.10.0 0.0.0.255 any eq 443
R1#
R1# configure terminal
R1(config)# ip access-list extended SURFING
R1(config-ext-nacl)# no 10
R1(config-ext-nacl)# 10 permit tcp 192.168.10.0 0.0.0.255 
any eq www
R1(config-ext-nacl)# exit
R1#
R1#show access-lists
Extended IP access list BROWSING
    10 permit tcp any 192.168.10.0 0.0.0.255 established
Extended IP access list SURFING
    10 permit tcp 192.168.10.0 0.0.0.255 any eq www
    20 permit tcp 192.168.10.0 0.0.0.255 any eq 443
                                            Should be 
                                           192.168.10.0
```
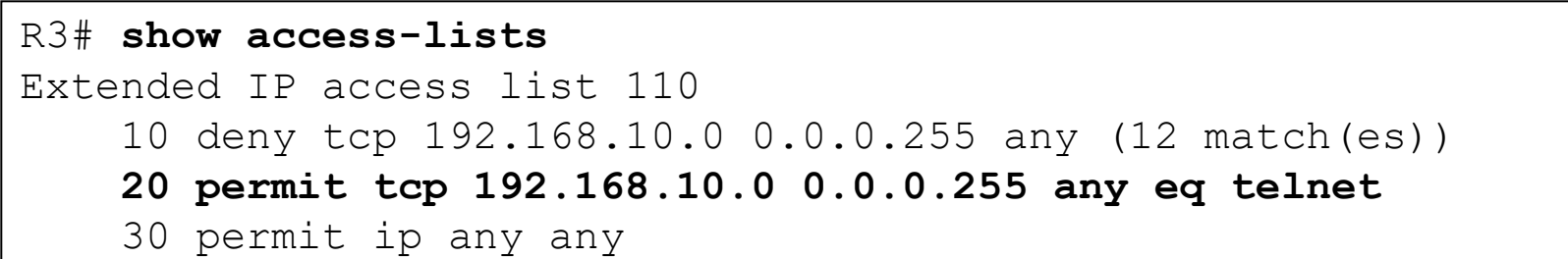

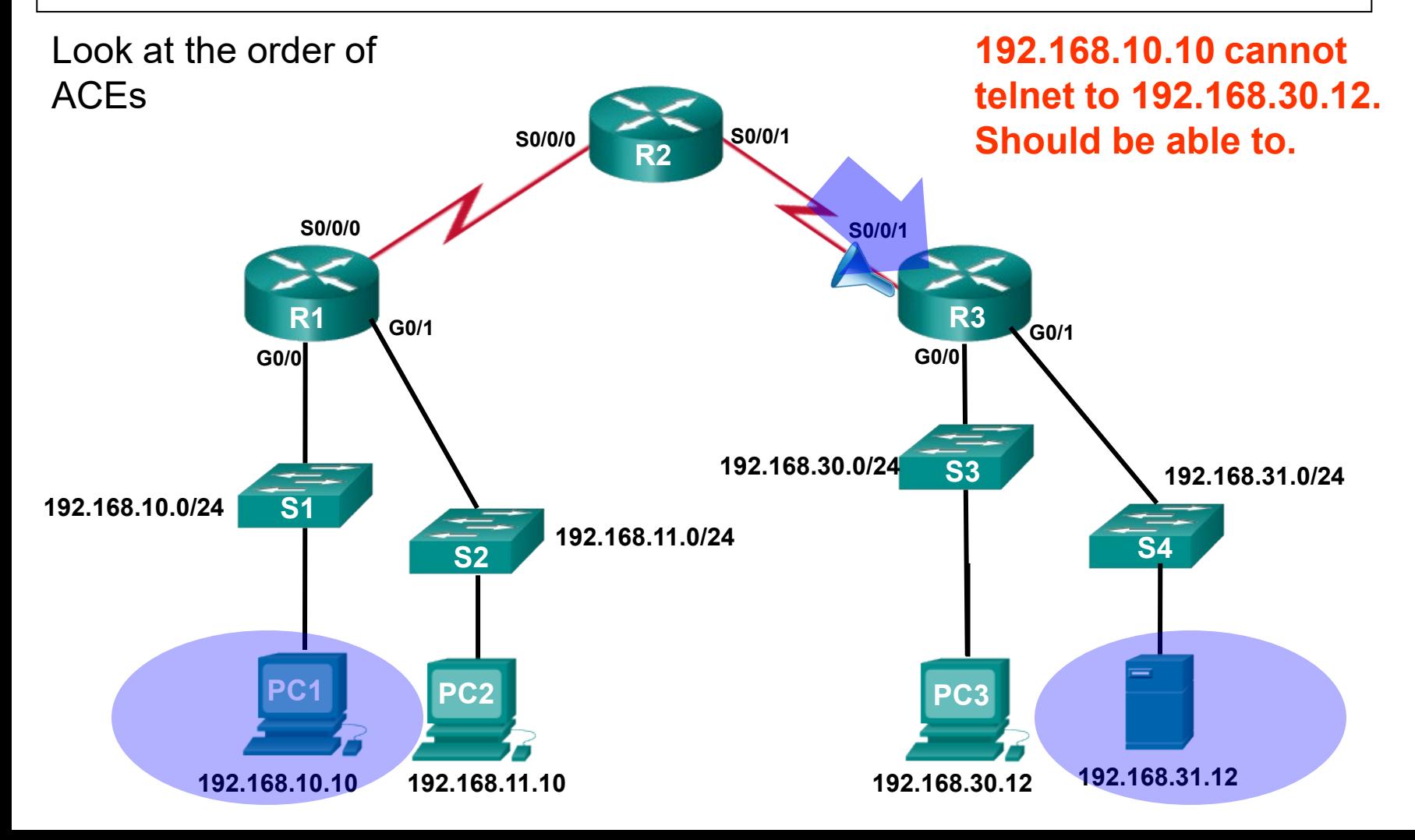

72

#### R1# **show access-lists 120**

Extended IP access list 120

- 10 deny tcp 192.168.10.0 0.0.0.255 any eq telnet
- 20 deny tcp 192.168.10.0 0.0.0.255 host 192.168.31.12 eq smtp
- **30 permit tcp any any**

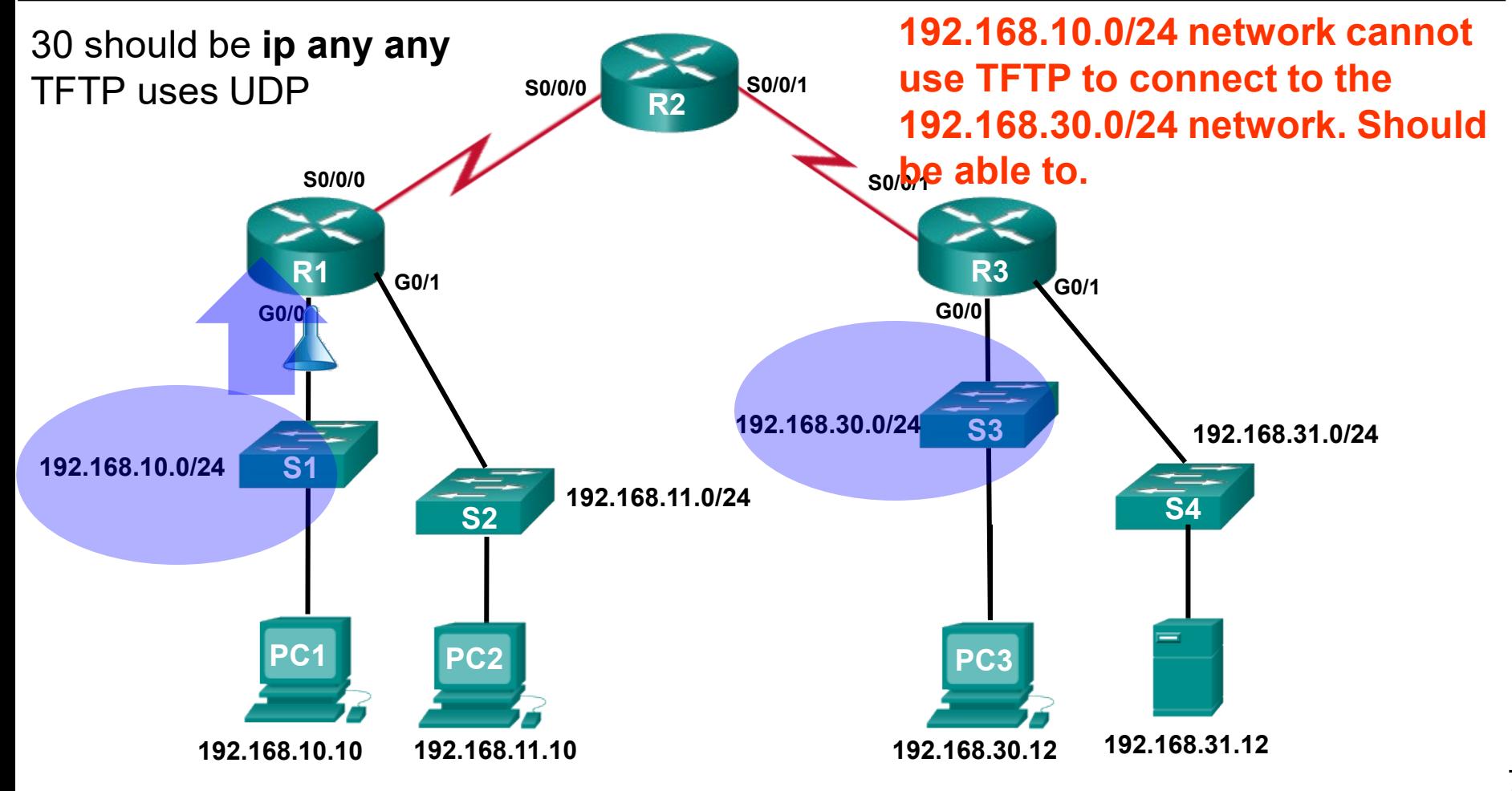

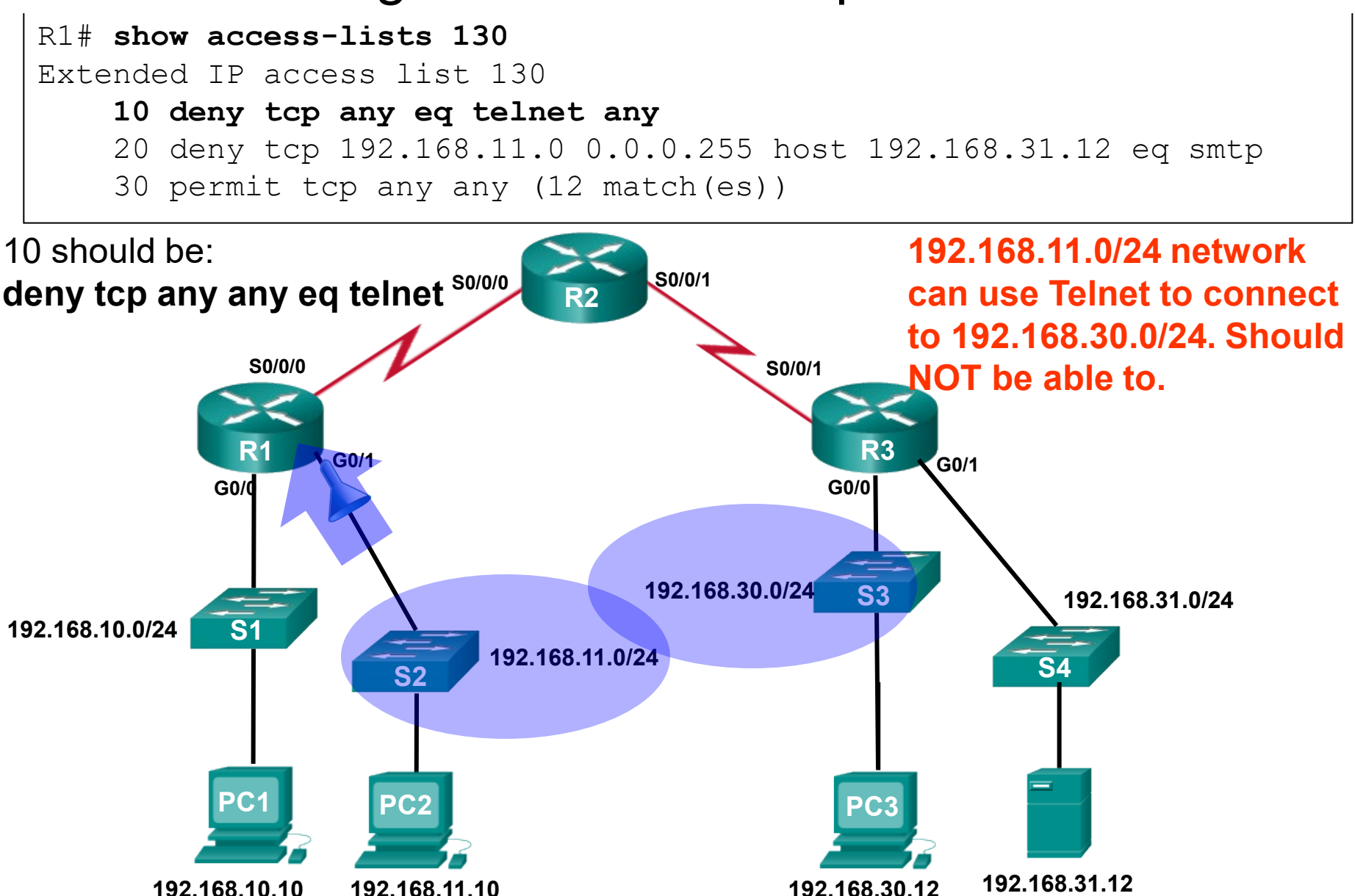

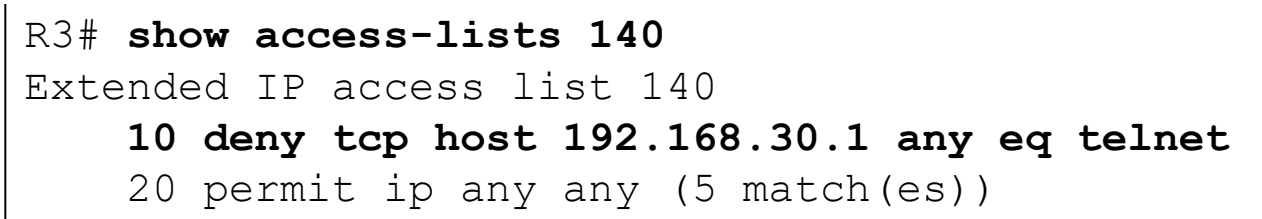

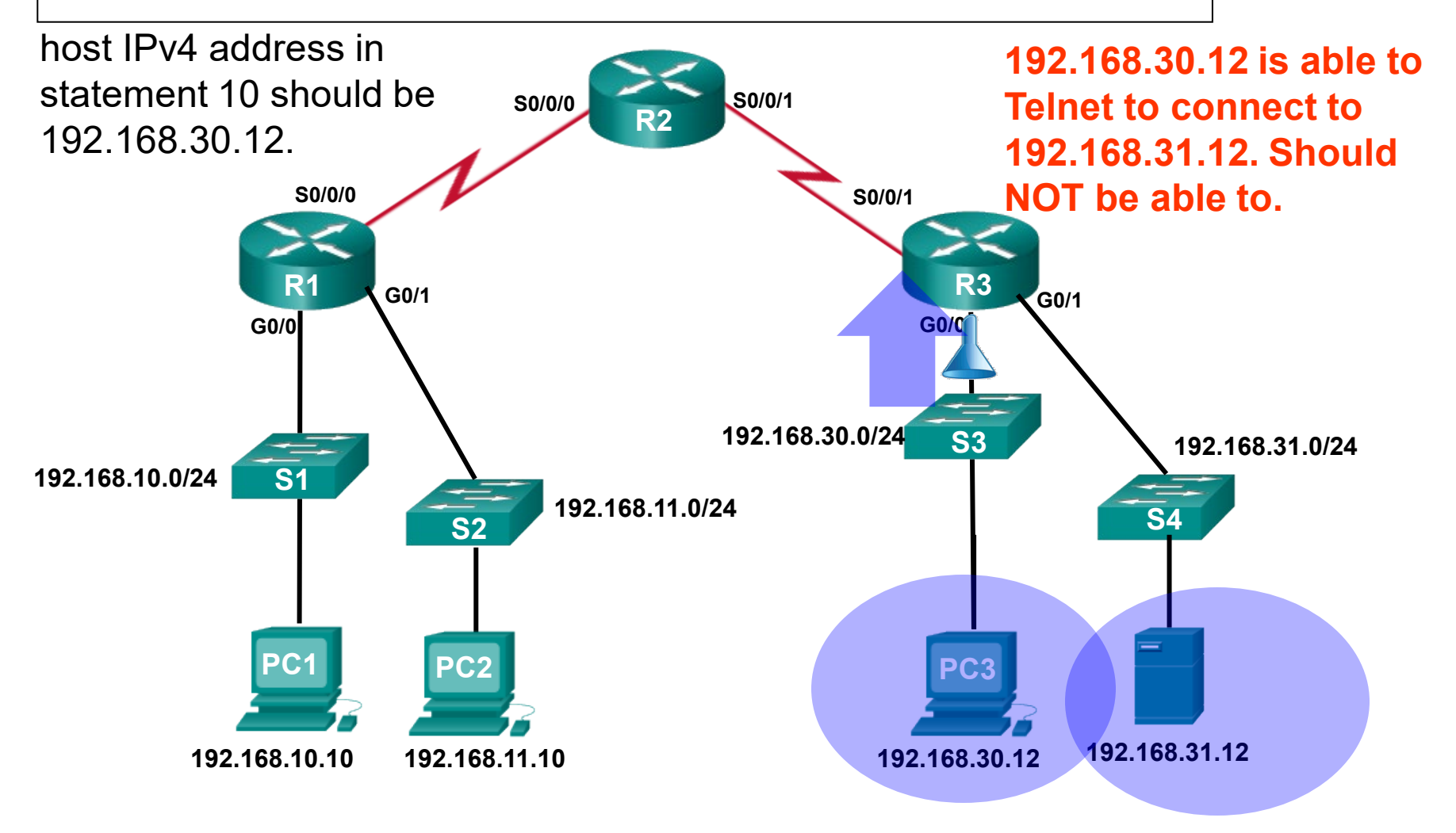
### Troubleshooting Common ACL Operations – Error 5

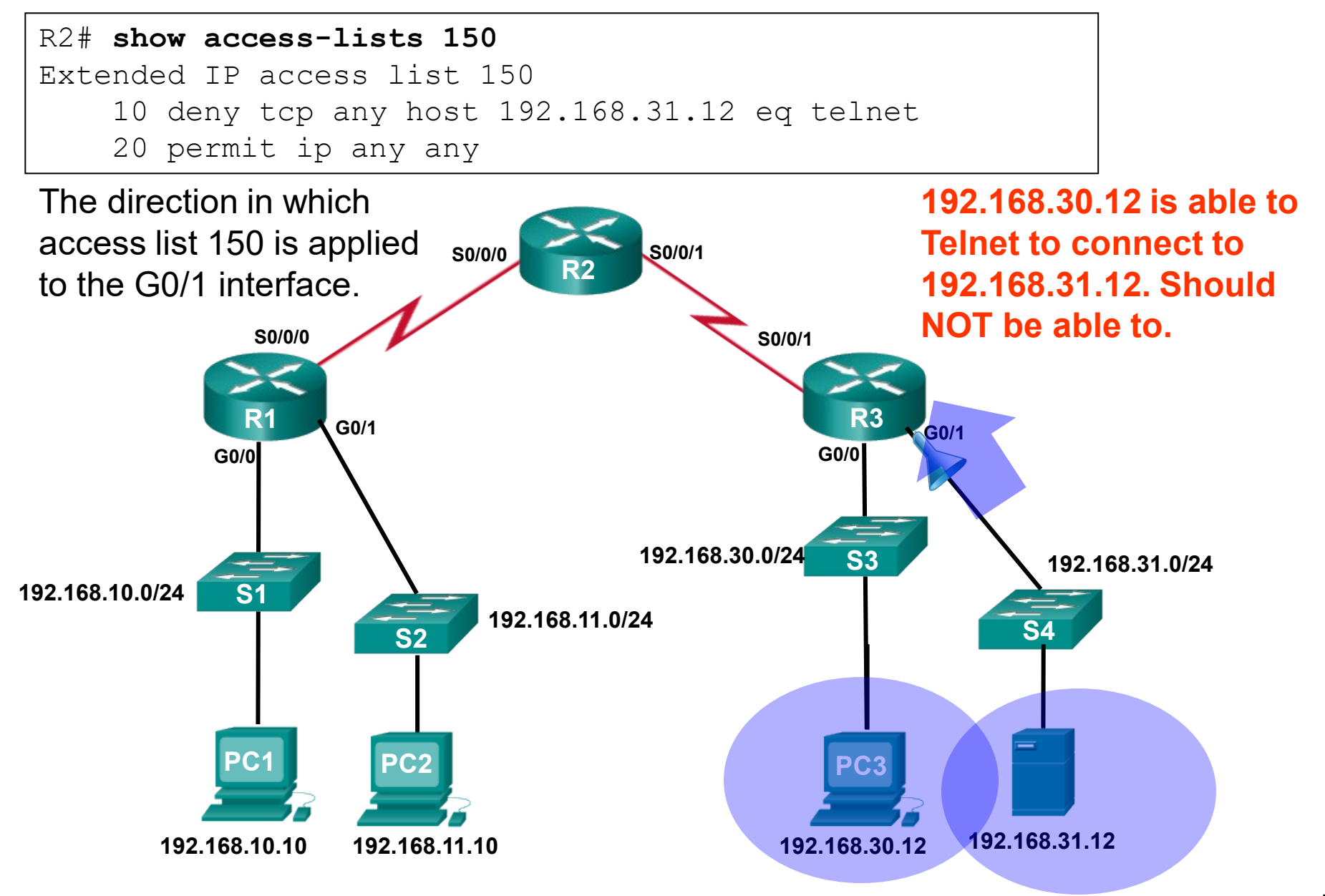

# Configuring IPv6 ACLs

### IPv6 ACL

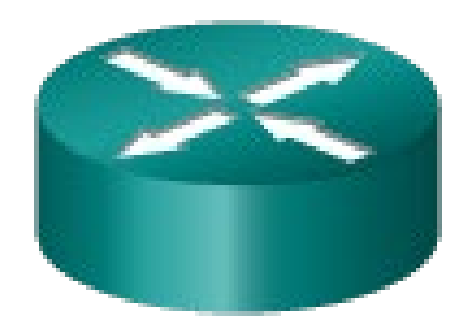

### **IPv4 ACLs**

- Standard
	- Numbered
	- Named
- Extended
	- Numbered
	- Named

### **IPv6 ACLs**

- Named only
- Similar features to Extended ACLs

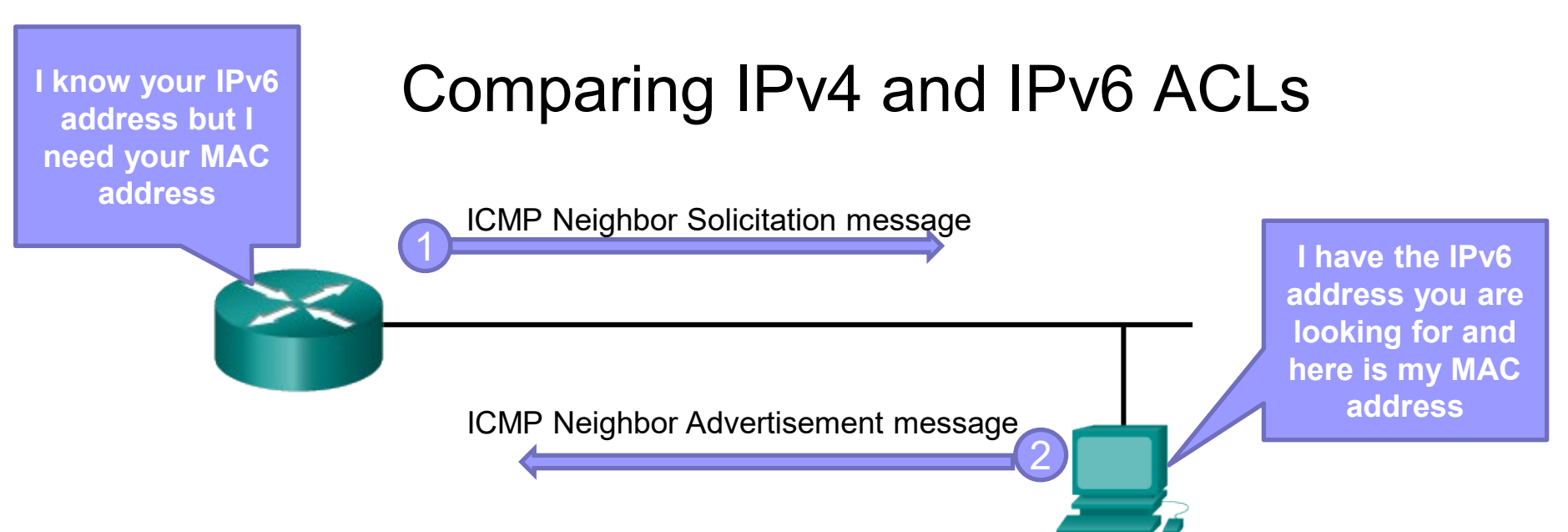

Very similar, but there are three significant differences

### **Applying an IPv6 ACL**

- IPv4 **ip access-group**
- IPv6 **ipv6 traffic-filter**
- **No Wildcard Masks** Instead, the prefix-length is used
- **Additional Default Statements**
	- **permit icmp any any nd-na**
	- **permit icmp any any nd-ns**
	- These two statements allow the router to participate in the IPv6 equivalent of ARP for IPv4.

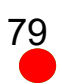

## IPv6 Topology

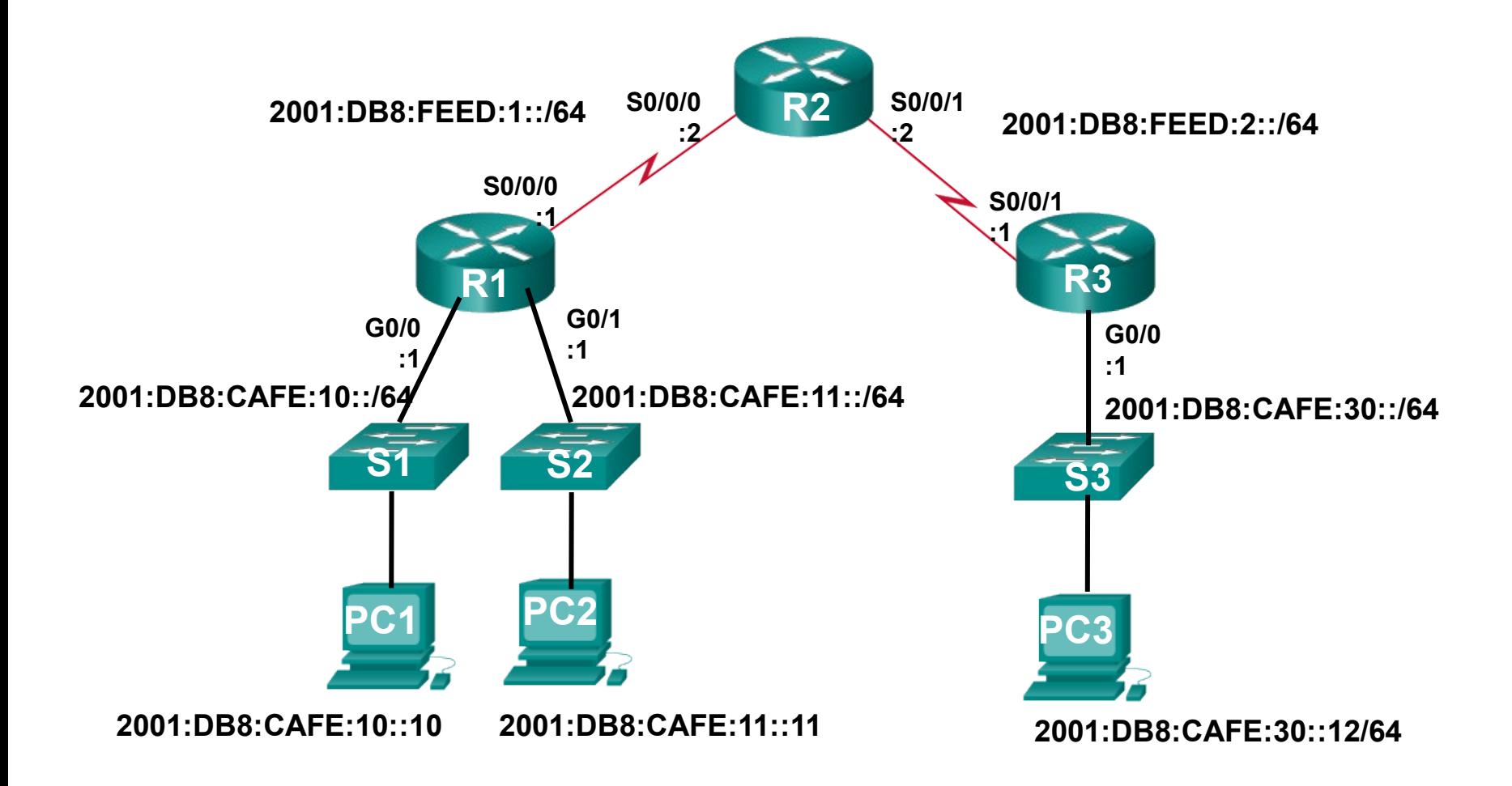

### Configuring the IPv6 Topology

```
R1(config)#interface g0/0 
R1(config-if)#ipv6 address 2001:db8:cafe:10::1/64
R1(config-if)#exit
R1(config)#interface s0/0/0
R1(config-if)#ipv6 address 2001:db8:feed:1::1/64
R1(config-if)#exit
R1(config)#interface g0/1
R1(config-if)#ipv6 address 2001:db8:cafe:11::1/64
R1(config-if)#end
R1#show ipv6 interface brief
GigabitEthernet0/0 [up/up]
   FE80::FE99:47FF:FE75:C3E0
   2001:DB8:CAFE:10::1
Giqabit Ethernet0/1 [up/up]
   FE80::FE99:47FF:FE75:C3E1
   2001:DB8:CAFE:11::1
Serial0/0/0 [up/up]
   FE80::FE99:47FF:FE75:C3E0
   2001:DB8:FEED:1::1
<some output omitted for brevity>
R1# 81
```

```
R2(config)#interface s0/0/0
R2(config-if)#ipv6 address 2001:db8:feed:1::2/64
R2(config-if)#exit
R2(config)#interface s0/0/1 
R2(config-if)#ipv6 address 2001:db8:feed:2::2/64
R2(config-if)#end
R2#show ipv6 interface brief
Serial0/0/0 [up/up]
   FE80::FE99:47FF:FE71:78A0
   2001:DB8:FEED:1::2
Serial0/0/1 [up/up]
   FE80::FE99:47FF:FE71:78A0
    2001:DB8:FEED:2::2
<some output omitted for brevity>
R2#
```

```
R3(config)#interface s0/0/1
R3(config-if)#ipv6 address 2001:db8:feed:2::1/64
R3(config-if)#exit
R3(config)#interface g0/0
R3(config-if)#ipv6 address 2001:db8:cafe:30::1/64
R3(config-if)#end
R3#show ipv6 interface brief
GigabitEthernet0/0 [up/up]
   FE80::FE99:47FF:FE71:7A20
   2001:DB8:CAFE:30::1
Serial0/0/1 [up/up]
   FE80::FE99:47FF:FE71:7A20
    2001:DB8:FEED:2::1
R3#
```
R1(config-ipv6-acl)# deny | permit  $protocol$  {*source-ipv6-prefix*/ $prefix$ -length | any | **host** *source-ipv6-address*} [*operator* [*port-number*]] {*destination-ipv6-prefix/ prefix-length* | **any** | **host** *destination-ipv6-address*} [*operator* [*port-number*]]

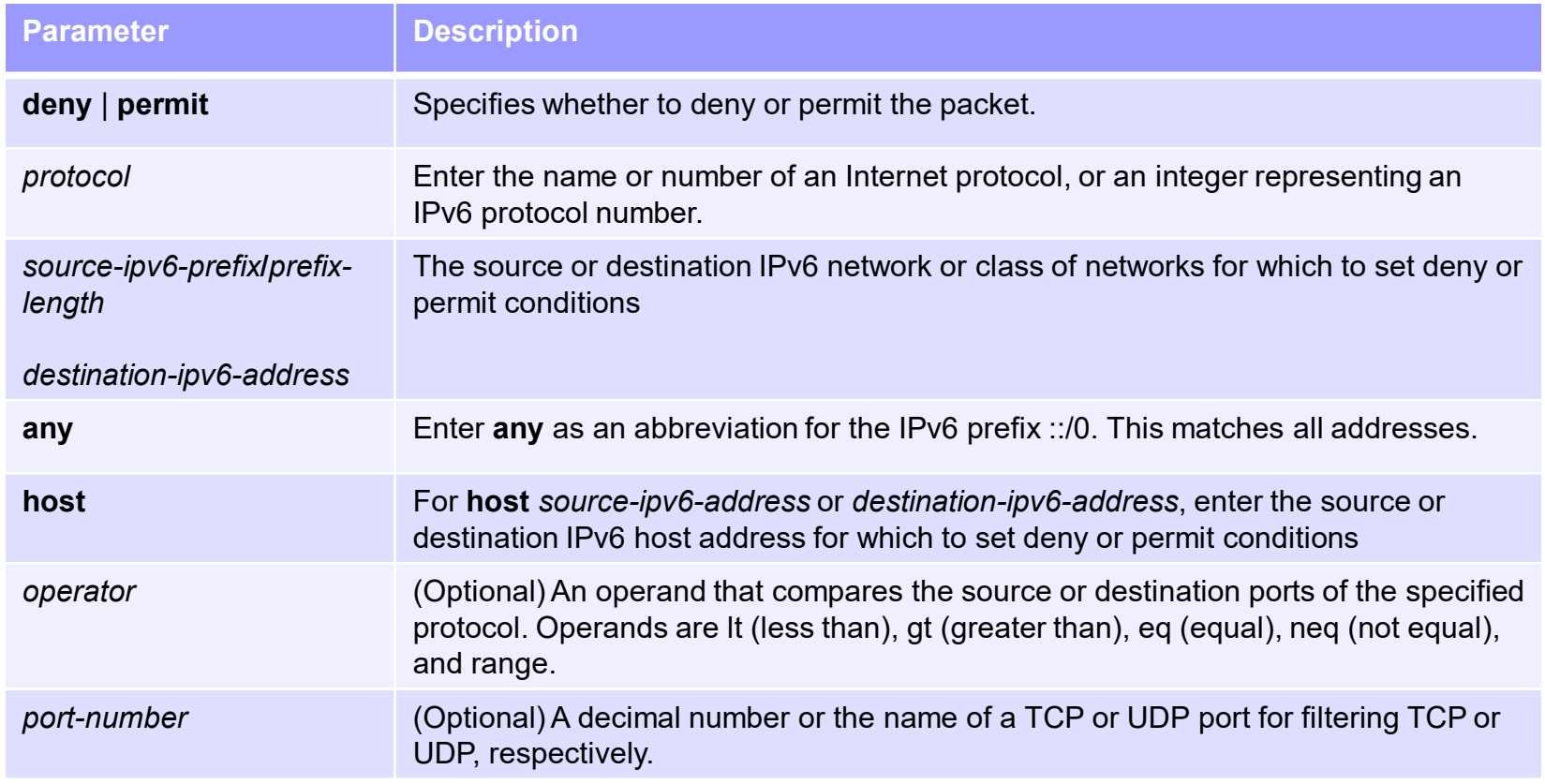

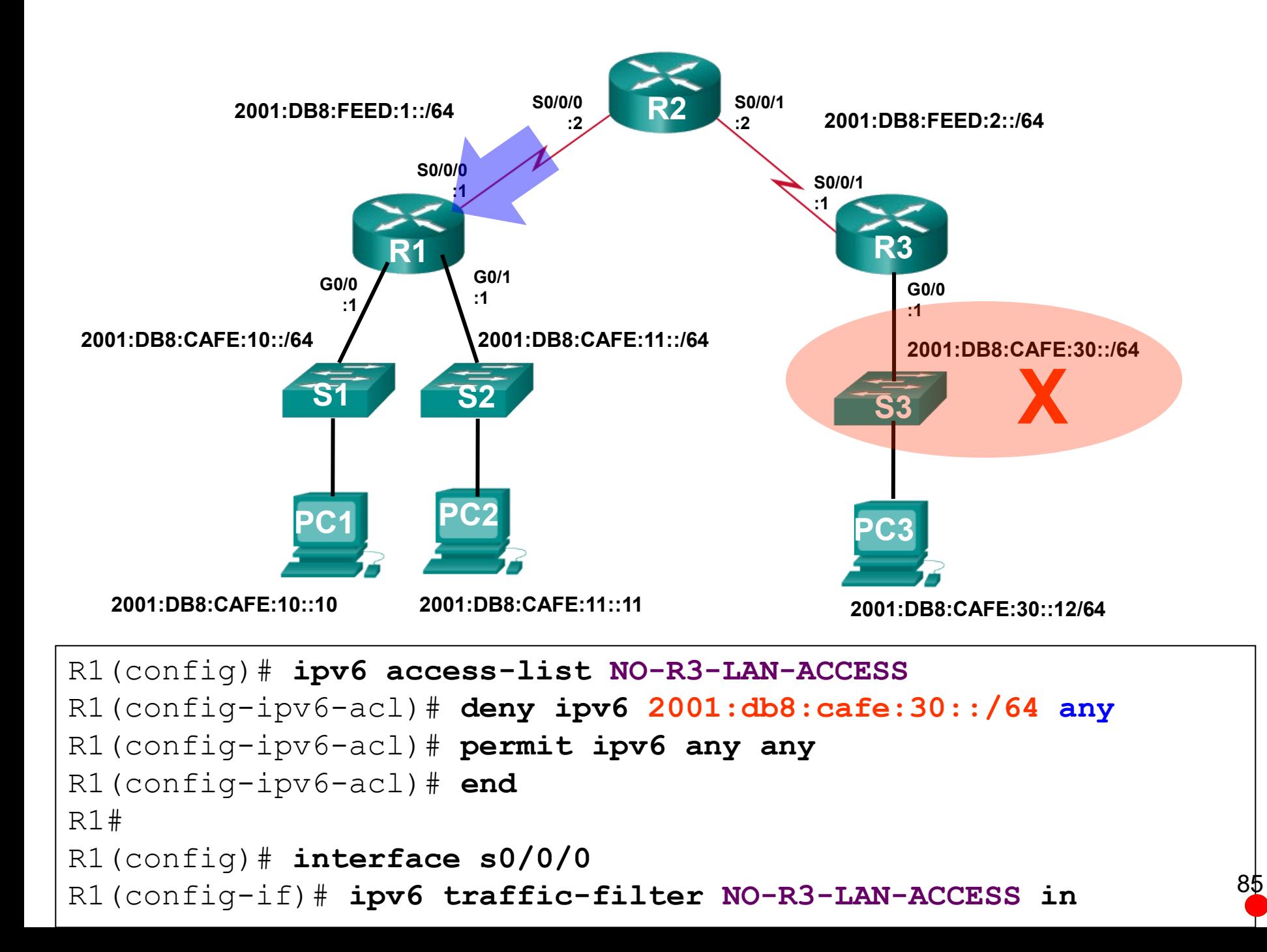

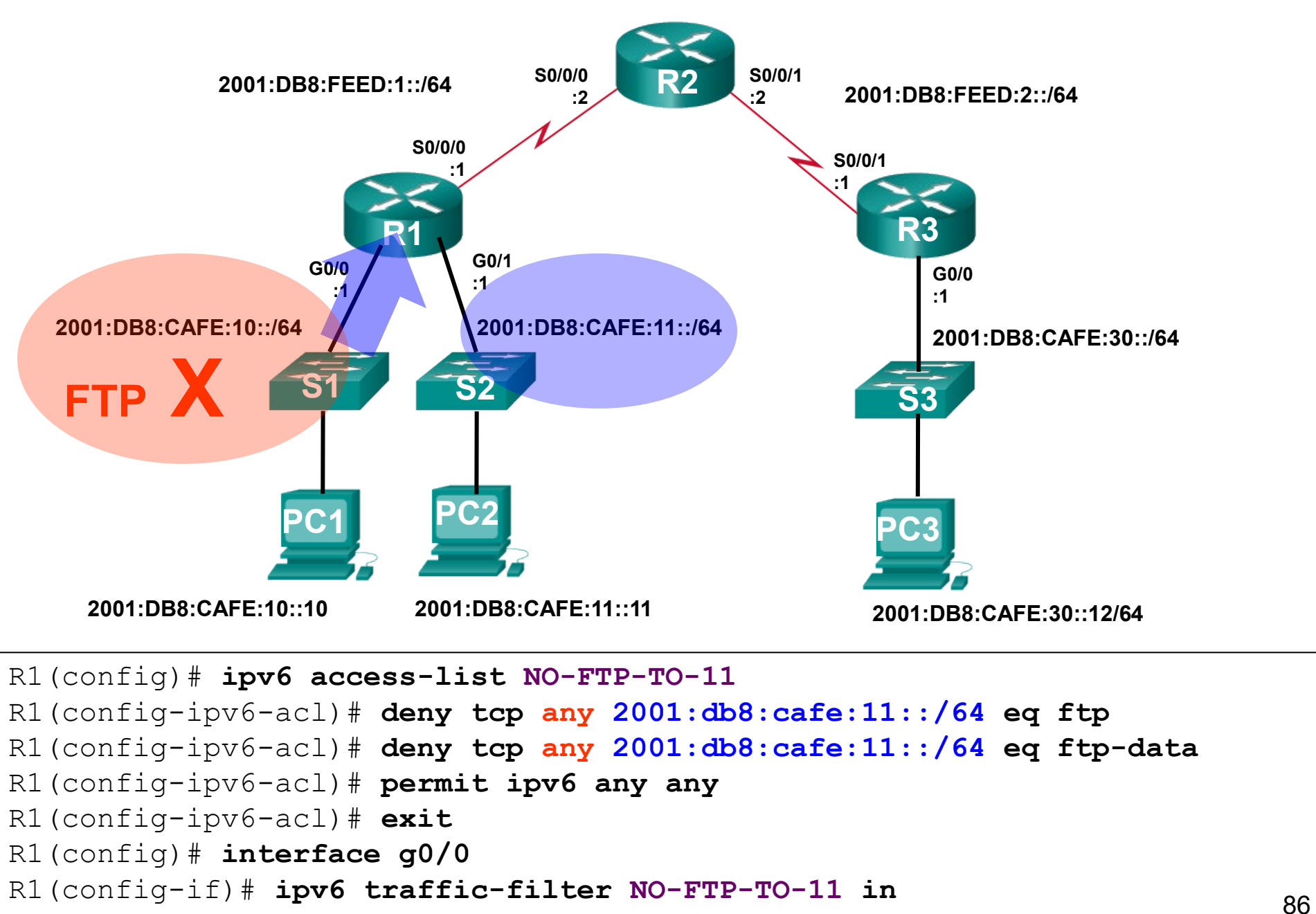

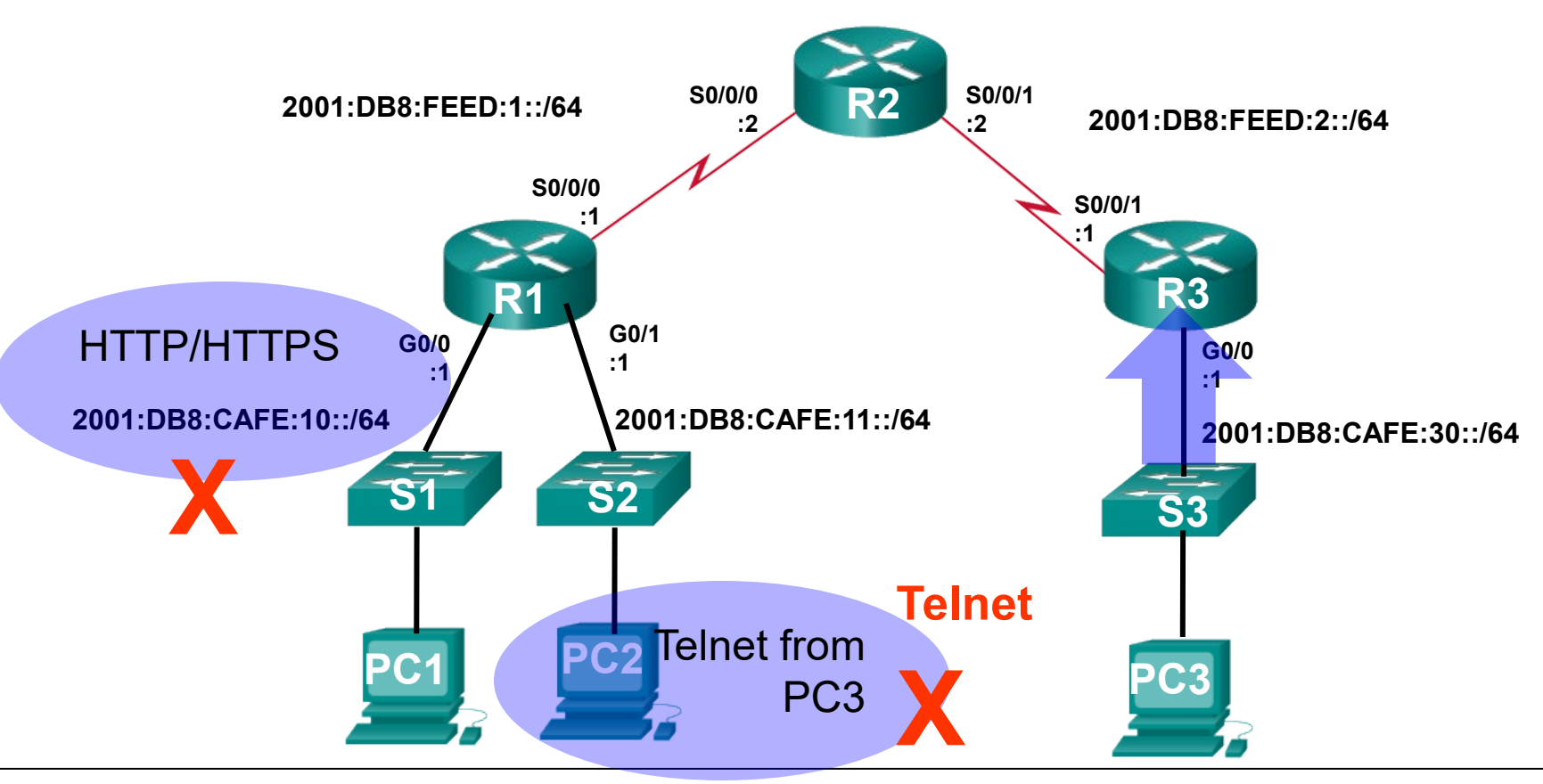

- **Permit access only HTTP and HTTPS to Network 10**
- **Deny all other traffic to PC1 – ::10**
- **Permit PC3 telnet access to PC2**
- **Deny telnet access to PC2 for all other devices**
- Permit access to everything else **87** 87

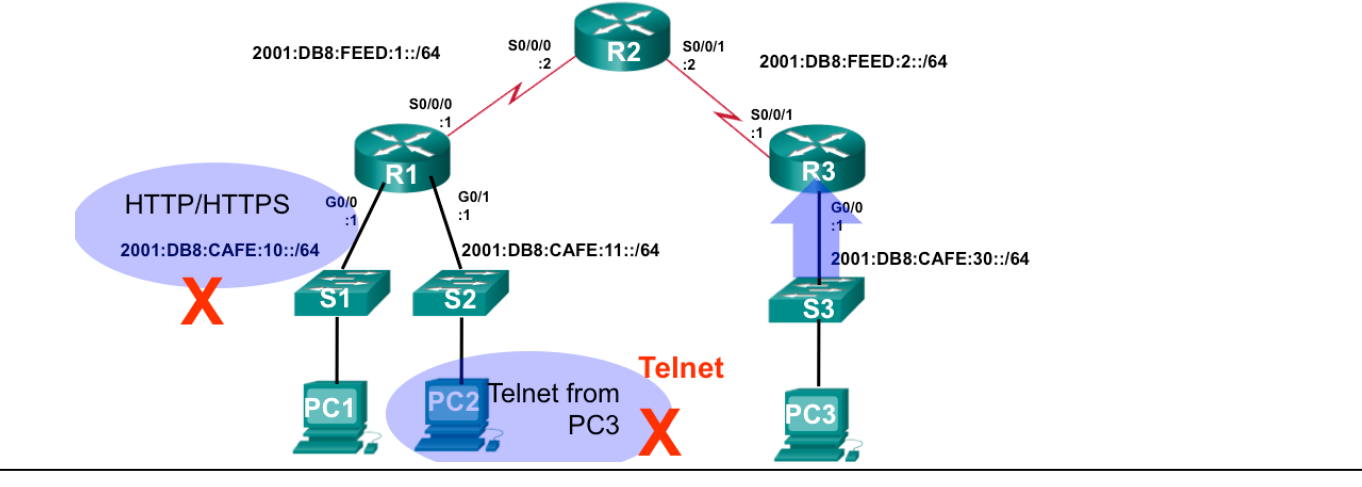

R3(config)# **ipv6 access-list RETRICTED-ACCESS** R3(config-ipv6-acl)# **remark Permit access only HTTP and HTTPS to Network 10** R3(config-ipv6-acl)# **permit tcp any host 2001:db8:cafe:10::10 eq 80**  R3(config-ipv6-acl)# **permit tcp any host 2001:db8:cafe:10::10 eq 443**

R3(config-ipv6-acl)# **remark Deny all other traffic to Network 10** R3(config-ipv6-acl)# **deny ipv6 any 2001:db8:cafe:10::/64**

R3(config-ipv6-acl)# **remark Permit PC3 telnet access to PC2** R3(config-ipv6-acl)# **permit tcp host 2001:DB8:CAFE:30::12 host 2001:DB8:CAFE:11::11 eq 23**

R3(config-ipv6-acl)# **remark Deny telnet access to PC2 for all other devices** R3(config-ipv6-acl)# **deny tcp any host 2001:db8:cafe:11::11 eq 23**

```
R3(config-ipv6-acl)#remark Permit access to everything else
R3(config-ipv6-acl)#permit ipv6 any any
R3(config-ipv6-acl)#exit
```

```
R3(config)#interface g0/0
R3(config-if)#ipv6 traffic-filter RESTRICTED-ACCESS in
```
## Verifying IPv6 ACLs

```
R3# show ipv6 interface g0/0
GigabitEthernet0/0 is up, line protocol is up
  Global unicast address(es):
    2001:DB8:CAFE:30::1, subnet is 2001:DB8:CAFE:30::/64 
  Input features: Access List
  Inbound access list RESTRICTED-ACCESS
<some output omitted for brevity>
```

```
R3# show access-lists
IPv6 access list RESTRICTED-ACCESS
    permit tcp any host 2001:DB8:CAFE:10::10 eq www sequence 20
   permit tcp any host 2001:DB8:CAFE:10::10 eq 443 sequence 30
    deny ipv6 any 2001:DB8:CAFE:10::/64 sequence 50
    permit tcp host 2001:DB8:CAFE:30::12 host 2001:DB8:CAFE:11::11 
eq telnet sequence 70
    deny tcp any host 2001:DB8:CAFE:11::11 eq telnet sequence 90
   permit ipv6 any any sequence 110
R3#
```
### Verifying IPv6 ACLs

R3# **show running-config**  <some output omitted for brevity> ipv6 access-list RESTRICTED-ACCESS remark Permit access only HTTP and HTTPS to Network 10 permit tcp any host 2001:DB8:CAFE:10::10 eq www permit tcp any host 2001:DB8:CAFE:10::10 eq 443 remark Deny all other traffic to Network 10 deny ipv6 any 2001:DB8:CAFE:10::/64 remark Permit PC3 telnet access to PC2 permit tcp host 2001:DB8:CAFE:30::12 host 2001:DB8:CAFE:11::11 eq telnet remark Deny telnet access to PC2 for all other devices deny tcp any host 2001:DB8:CAFE:11::11 eq telnet remark Permit access to everything else permit ipv6 any any